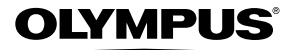

# *VG-140/D-715 VG-130/D-710 VG-120/D-705* **DIGITÁLNÍ FOTOAPARÁT**

**Návod k použití**

# >> DÁREK PRO VÁS <<

OLYMPUS

Zaregistrujte si svůj výrobek na www.mujolympus.cz a získáte prodlouženou záruku 30 měsíců a další výhody.

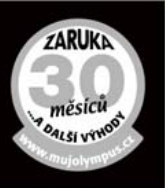

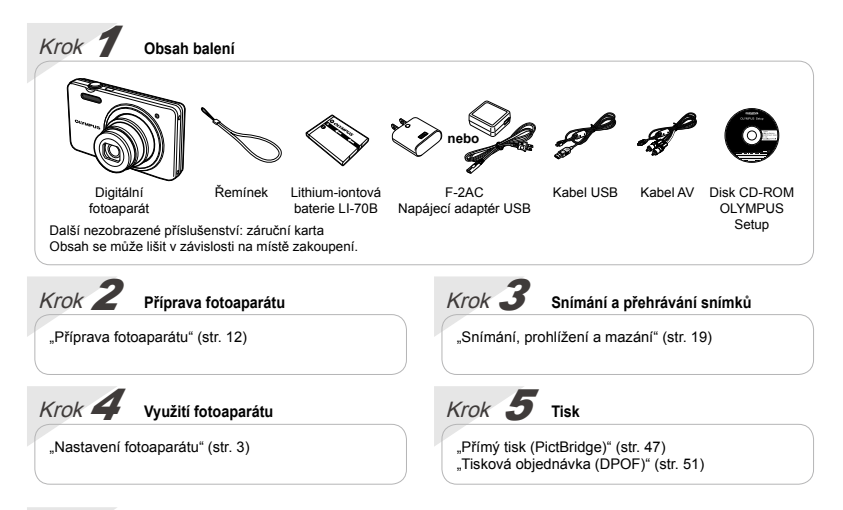

# **Obsah**

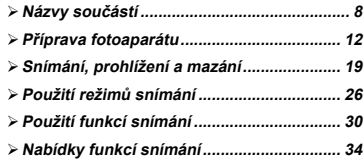

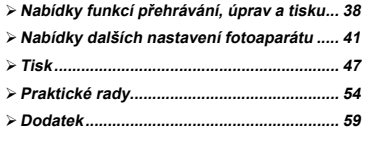

# Nastavení fotoaparátu

# Použití přímých tlačítek

K často používaným funkcím lze přistupovat pomocí přímých tlačítek.

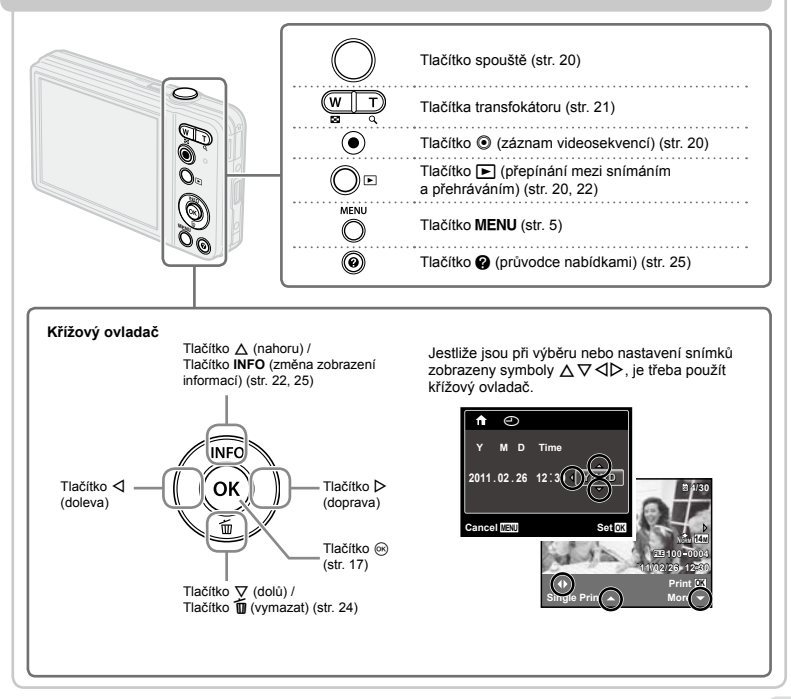

# Použití nabídky

Tato nabídka slouží k změnám nastavení fotoaparátu (například ke změně režimu snímání).

Mohou existovat nabídky, které budou dostupné jen v závislosti na dalším souvisejícím nastavení nebo na režimu SCN (str. 26).

#### **Nabídka funkcí**

Nabídku funkcí zobrazíte stisknutím tlačítka < v režimu snímání. Nabídka funkcí slouží k výběru režimu snímání a umožňuje přístup k často používanému nastavení snímání.

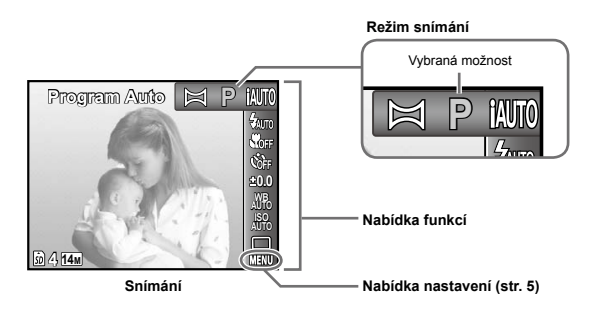

#### **Výběr režimu snímání**

Vyberte režim snímání pomocí tlačítek <
D a stiskněte tlačítko  $\textcircled{\tiny M}$ .

# **Výběr nabídky funkce 4**

**Výběr nabídky funkce**<br>Pomocí tlačítek ∆ ∇ vyberte nabídku a pomocí tlačítek ⊲D vyberte možnost nabídky. Chcete-li nastavit nabídku funkce, stiskněte tlačítko @.

#### **Nabídka nastavení**

Nabídku nastavení zobrazíte stisknutím tlačítka MFNU během snímání nebo přehrávání. Nabídka nastavení. umožňuje přístup k řadě nastavení fotoaparátu, včetně možností, které nejsou uvedeny v nabídce funkcí, možností zobrazení a času a data.

#### *1* **Stiskněte tlačítko .**

Zobrazí se nabídka nastavení. **●**

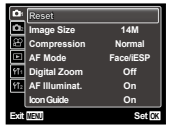

*2* **Chcete-li označit záložky se stránkami,**  stiskněte tlačítko **< Fomocí tlačítek** ∆ $\nabla$ **vyberte požadovanou záložku se stránkami a stiskněte tlačítko** I**.**

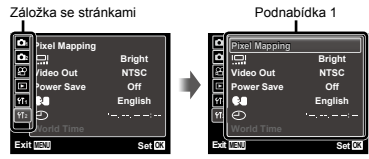

**3** Pomocí tlačítek ∧ $∇$  vyberte požadovanou **podnabídku 1 a poté stiskněte tlačítko** Q**.**

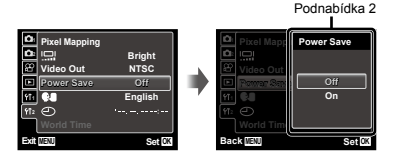

- **4 Pomocí tlačítek ∆** $\triangledown$  vyberte požadovanou **podnabídku 2 a poté stiskněte tlačítko** Q**.**
	- Jakmile je nastavení zadáno, zobrazí se **●** předchozí obrazovka.
- $\bullet$  Někdy mohou být k dispozici další operace. Nastavení nabídky" (str. 34 až 46)

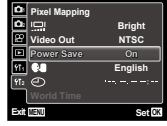

*5* **Pomocí tlačítka nastavení dokončete.**

# **Rejstřík nabídek**

Nabídky funkcí snímání

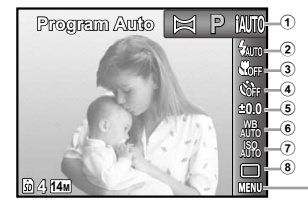

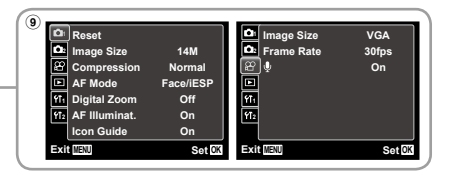

1 Režim snímání

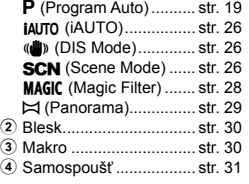

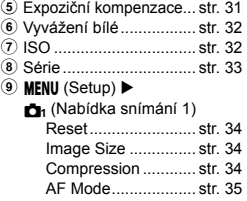

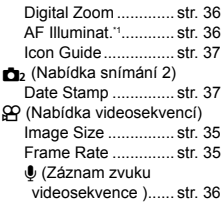

\*1 Pouze typ VG-140/D-715 a VG-130/D-710

Nabídky funkcí přehrávání, úprav a tisku

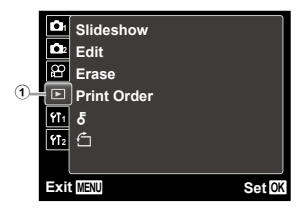

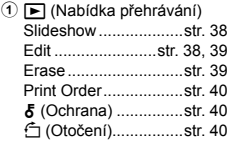

Nabídky dalších nastavení fotoaparátu

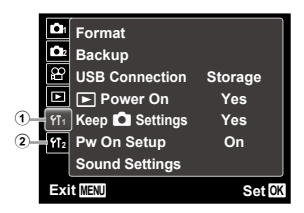

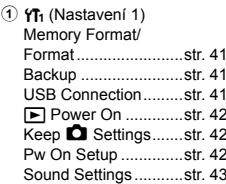

 $(2)$   $Y_2$  (Nastavení 2) Pixel Mapping.............str. 43 s (Displej) ...............str. 43 Video Out....................str. 44 Power Save................str. 45 **W** (Jazyk) ................str. 45

X (Datum/čas).........str. 45 World Time .................str. 46

<span id="page-7-0"></span>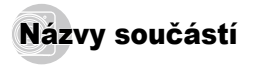

#### **Jednotka fotoaparátu**

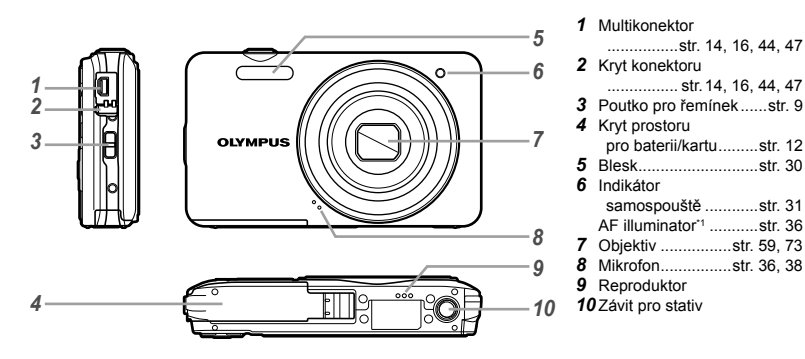

\*1 Pouze typ VG-140/D-715 a VG-130/D-710

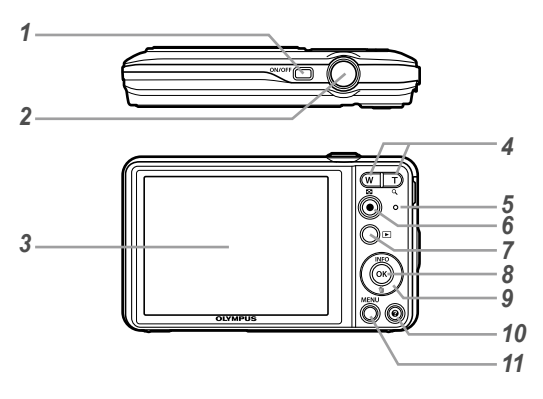

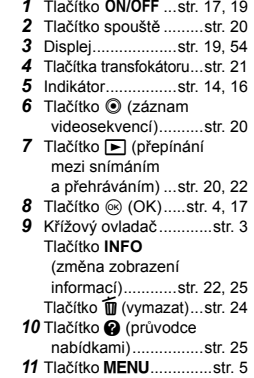

**Připevnění řemínku fotoaparátu**

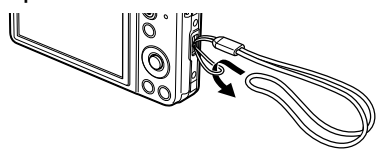

Utáhněte řemínek pevně, aby nevyklouzl.

# **Obrazovka režimu snímání**

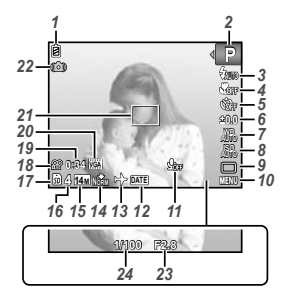

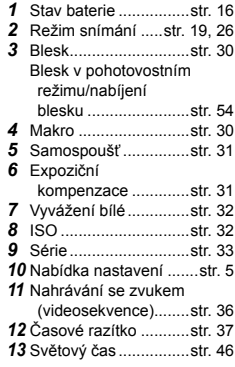

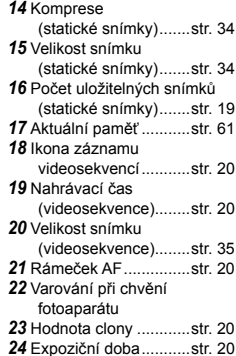

#### **Obrazovka režimu přehrávání**

**•** Normální zobrazení

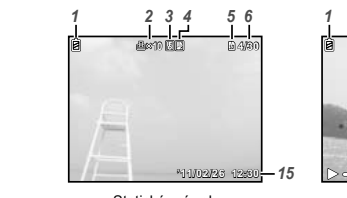

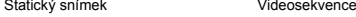

 $\bullet$  Detailní zobrazení

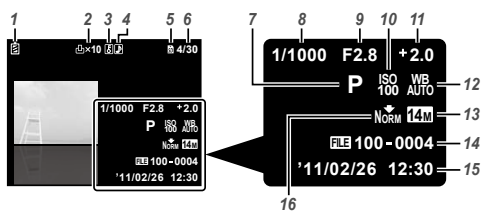

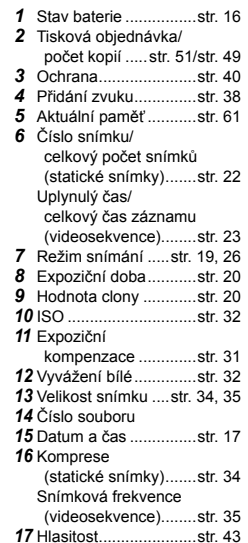

**00:12/00:34**

*17*

**00:12/00:34**

*6*

*1*

# <span id="page-11-0"></span>Příprava fotoaparátu

#### Vložení baterie a paměťové karty SD/SDHC (prodává se samostatně)

V tomto fotoaparátu vždy používejte paměťové karty SD/SDHC. Nevkládejte žádný jiný typ paměťové karty.

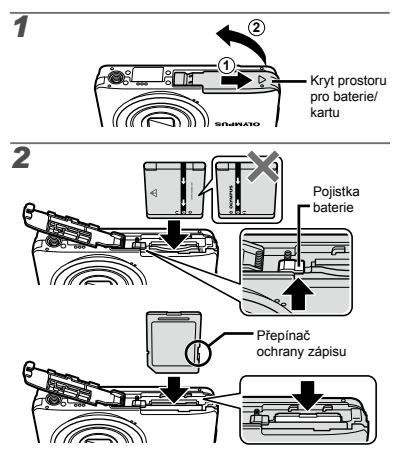

- Baterii vložte tak, aby byl symbol na stejné straně jako pojistka baterie. Poškození povrchu baterie (vrypy apod.) mohou být příčinou přehřátí a výbuchu.
- Při vkládání baterie posuňte pojistku baterie ve směru šipky.
- Chcete-li baterii vyjmout, nejprve ji odjistěte posunutím pojistky ve směru šipky.
- Před otevřením krytu prostoru pro baterii/kartu fotoaparát vypněte.
- œ Při použití kamery se ujistěte, zda je kryt prostoru pro baterii/kartu uzavřen.
- Zasuňte kartu rovně do fotoaparátu, až zacvakne.
- Nedotýkejte se oblasti s kontakty.

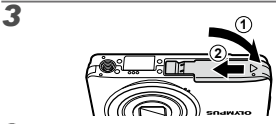

Œ

Tímto fotoaparátem lze pořizovat snímky, i když není vložena paměťová karta SD/SDHC (prodává se samostatně), a to s použitím interní paměti. "Použití paměťové karty SD/SDHC" (str. 60)

"Počet uložitelných snímků (statických snímků)/ nahrávací čas (videosekvence) při použití vnitřní paměti a paměťových karet SD/SDHC" (str. 62)

#### **Vyjmutí paměťové karty SD/SDHC**

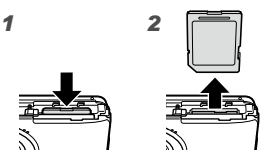

Zatlačte na kartu tak, aby s cvaknutím povyskočila z otvoru. Poté ji uchopte a vyjměte.

#### Nabíjení baterie a nastavení pomocí dodaného disku CD

Chcete-li nabít baterii, připojte fotoaparát k počítači. K nastavení použijte dodaný disk CD.

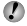

Registrace uživatele s použitím dodaného disku CD a instalace počítačového softwaru [ib] je k dispozici jen u počítačů se systémem Windows.

Baterii fotoaparátu lze nabíjet připojením fotoaparátu k počítači.

Indikátor se během nabíjení rozsvítí a po **●** dokončení nabíjení zhasne.

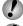

 $\bullet$  Nabíjení může trvat až 3 hodiny.

- Jestliže indikátor nesvítí, není fotoaparát správně připojený nebo může být poškozená baterie, fotoaparát, počítač či kabel USB.
- Doporučujeme používat počítač se systémem Windows XP (Service Pack 2 nebo novější), Windows Vista nebo Windows 7. Pokud používáte jiný počítač nebo chcete nabíjet baterii bez použití počítače, přečtěte si informace v tématu "Nabíjení baterie pomocí dodaného napájecího adaptéru USB" (str. 16).

#### **Windows**

#### *1* **Do jednotky CD-ROM vložte dodaný disk CD.**

#### **Windows XP**

Zobrazí se dialogové okno instalace. **●**

#### **Windows Vista/Windows 7**

Zobrazí se dialogové okno automatického **●**spuštění. Dialogové okno instalace zobrazíte klepnutím na možnost. OLYMPUS Setup"

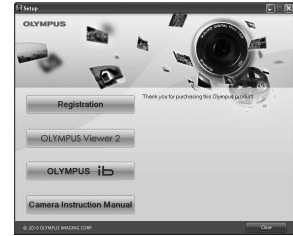

- Pokud se dialogové okno instalace nezobrazí, klepněte na příkaz "Tento počítač" (Windows XP) nebo "Počítač" (Windows Vista/Windows 7) v nabídce Start. Poklepáním na ikonu CD-ROM (OLYMPUS Setup) otevřete okno "OLYMPUS Setup" a potom poklepejte na možnosti "Launcher.exe".
- Pokud se zobrazí dialogové okno "Řízení uživatelských účtů", klepněte na tlačítko "Ano" nebo "Pokračovať".

#### *2* **Postupujte podle pokynů na obrazovce počítače.**

Pokud se na obrazovce fotoaparátu nic nezobrazí ani po připojení fotoaparátu k počítači, je možné, že je vybitá baterie. Nechte fotoaparát připojený k počítači, dokud se baterie nenabije, a poté jej odpojte a znovu připojte.

#### **Připojení fotoaparátu**

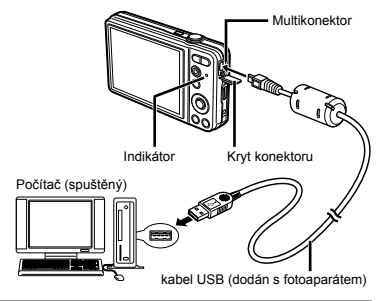

#### *3* **Zaregistrujte svůj výrobek Olympus.**

**•** Klepněte na tlačítko "Registrace" a postupujte podle pokynů na obrazovce.

#### *4* **Nainstalujte nástroj OLYMPUS Viewer 2 a počítačový software [ib].**

- Před zahájením instalace zkontrolujte systémové **●** požadavky.
- Klepněte na tlačítko "OLYMPUS Viewer 2" nebo **●** "OLYMPUS ib" a při instalaci softwaru postupujte podle pokynů na obrazovce.

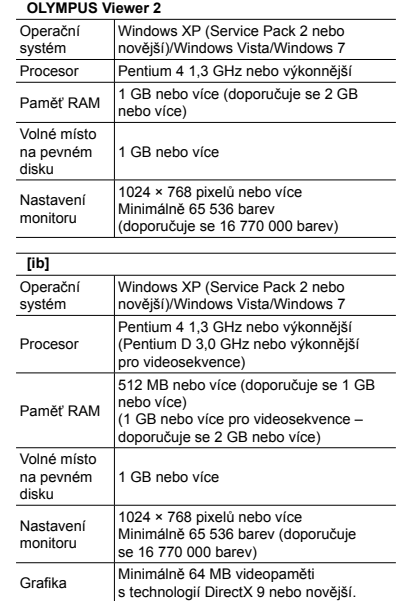

Informace o použití softwaru naleznete v online nápovědě.

#### *5* **Nainstalujte návod k použití fotoaparátu.**

**•** Klepněte na tlačítko "Camera Instruction Manual" a postupujte podle pokynů na obrazovce.

#### **Macintosh**

# *1* **Do jednotky CD-ROM vložte dodaný disk CD.**

- Poklepejte na ikonu CD (OLYMPUS Setup) **●** na ploše.
- Poklepáním na ikonu "Setup" zobrazte dialogové **●** okno instalace.

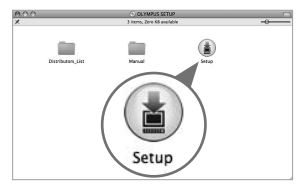

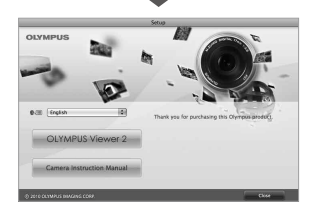

- *2* **Nainstalujte nástroj OLYMPUS Viewer 2.**
	- Před zahájením instalace zkontrolujte systémové **●** požadavky.
	- Klepněte na tlačítko "OLYMPUS Viewer 2" a při **●** instalaci softwaru postupujte podle pokynů na obrazovce.

#### **OLYMPUS Viewer 2**

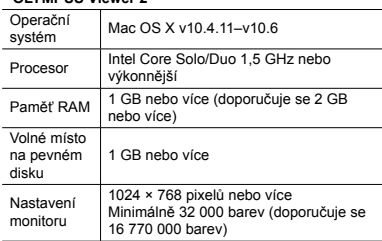

\* Z pole ze seznamem lze vybrat další jazyky. Informace o použití softwaru naleznete v online nápovědě.

#### *3* **Kopírování návodu k použití fotoaparátu.**

• Kliknutím na tlačítko "Camera Instruction Manual" otevřete složku, která obsahuje návody k použití fotoaparátu. Zkopírujte do počítače příručku, která obsahuje váš jazyk.

#### Nabíjení baterie pomocí dodaného napájecího adaptéru USB

- Dodaný napájecí adaptér USB F-2AC (dále označovaný jako napájecí adaptér USB) se liší v závislosti na regionu, kde byl fotoaparát zakoupen.
- Dodaný napájecí adaptér USB slouží jen k nabíjení a přehrávání. Když je napájecí adaptér USB připojený k fotoaparátu, nepořizujte snímky. Ve fotoaparátu nelze použít funkci přehrávání, pokud v něm není nainstalovaná baterie, a to ani když je připojený k napájecímu adaptéru USB.

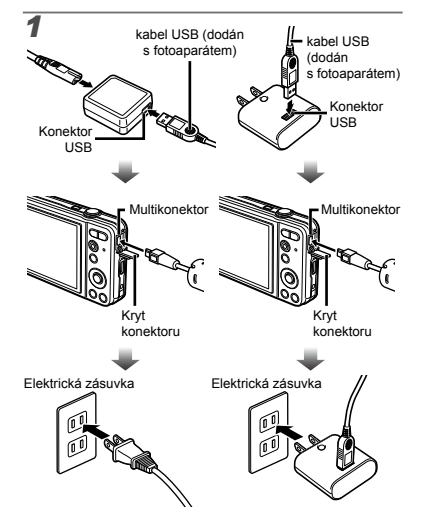

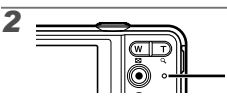

Indikátor Svítí: baterie se nabíjí Nesvítí: baterie je nabitá

- Baterie není v době nákupu plně nabitá. Před použitím nabíjejte baterii tak dlouho, dokud indikátor nezhasne (až 3 hodiny).
	-

Ø Jestliže indikátor nesvítí, není fotoaparát správně připojený nebo může být poškozená baterie, fotoaparát či napájecí kabel USB.

- Podrobné informace o baterii a napájecím adaptéru USB naleznete v části "Baterie a napájecí adaptér USB" (str. 59).
- Baterii lze nabíjet připojením fotoaparátu k počítači. Doba nabíjení se liší v závislosti na výkonu počítače. (V některých případech to může být cca 10 hodin.)

## **Kdy je vhodné baterii nabít**

Baterii nabijte, jakmile se zobrazí níže uvedená chybová zpráva.

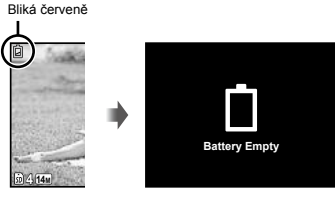

Levý horní roh displeje Chybové hlášení

## Průvodce obsluhou

Průvodci obsluhou zobrazení ve spodní části obrazovky určují, zda má být použito tlačítko MENU, tlačítko @ nebo tlačítka transfokátoru.

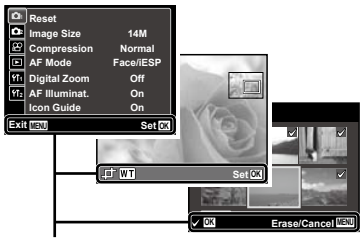

Průvodce obsluhou

## Datum, čas, časové pásmo a jazyk

Zde nastavené hodnoty data a času budou použity při tisku data, v názvech souborů snímků a jinde. Také je možné vybrat jazyk nabídek a zpráv, které se zobrazují na displeji.

# $\triangle$  **Zapněte fotoaparát stisknutím tlačítka ON/OFF.**

Pokud datum a čas nejsou nastaveny, zobrazí se **●**obrazovka pro jejich nastavení.

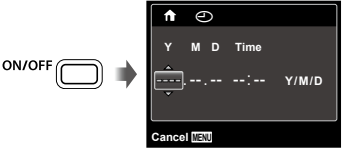

Obrazovka nastavení data a času

# **2 Pomocí tlačítek**  $\triangle$   $\nabla$  zvolte rok [Y].

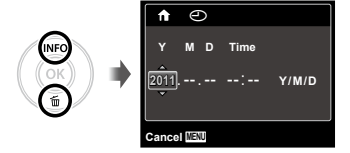

*3* **Stiskem tlačítka** I **uložte nastavení roku [Y].**

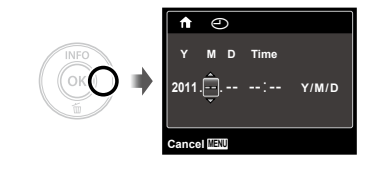

- **4** Jako v kroku 2 a 3 použijte tlačítka  $\triangle \triangledown \triangle \triangleright$ **a** Q **k nastavení hodnot [M] (měsíc), [D] (den), [Time] (hodiny a minuty) a [Y/M/D] (formát data).**
- Přesnější nastavení provedete stisknutím tlačítka  $\textcircled{\tiny{\textcircled{\tiny{R}}}}$ , když během nastavení minut zazní časového znamení u hodnoty 00 sekund.
- Ø Nabídky lze používat ke změně vybraného data a času. [ $\bigodot$ ] (Datum/čas) (str. 45)
- **5** Pomocí tlačítek ⊲ **D** vyberte domácí časové **pásmo a stiskněte tlačítko** Q**.**
	- Pomocí tlačítek  $\Delta \nabla$  zapněte nebo vypněte letní čas ([Summer]).

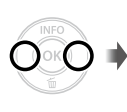

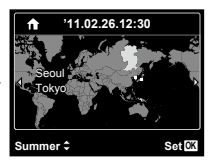

- Nabídky lze používat ke změně vybraného časového pásma. [World Time] (str. 46)
- **6 Pomocí tlačítek** △▽**<I** $>$  vyberte **požadovaný jazyk a stiskněte tlačítko** Q**.**
- Nabídky lze používat ke změně vybraného jazyka. [ $\bigcirc$ ] (Jazyk) (str. 45)

# <span id="page-18-0"></span>Snímání, prohlížení a mazání

### Snímání s optimální hodnotou clony <sup>a</sup> expoziční dobou [Program Auto]

V tomto režimu je použito automatické snímání, přičemž podle potřeby je možné měnit širokou škálu dalších funkcí v nabídce snímání – např. expoziční kompenzaci, vyvážení bílé apod.

#### Zapněte fotoaparát stisknutím tlačítka ON/OFF.

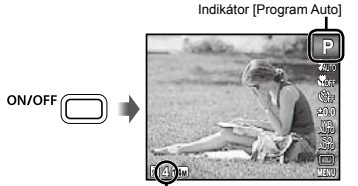

Počet uložitelných statických snímků (str. 62)

Displej (obrazovka pohotovostního režimu)

Pokud se režim indikátor [Program Auto] nezobrazí, zobrazte stisknutím tlačítka ⊲ obrazovku nabídky funkcí a poté nastavte režim snímání na možnost P. "Použití nabídky" (str. 4)

Aktuální zobrazení režimu snímání

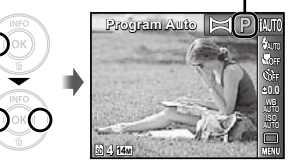

- Vypněte fotoaparát stisknutím tlačítka ON/OFF.
- *2* **Uchopte fotoaparát a připravte si záběr.**

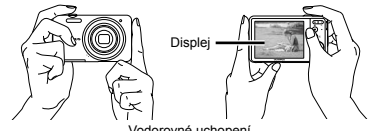

Vodorovné uchopení

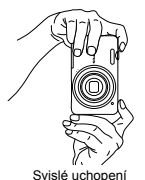

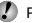

Při držení fotoaparátu nezakrývejte blesk prsty apod.

- *3* **Namáčknutím tlačítka spouště zaostřete na vybraný objekt.**
	- Po zaostření na objekt je provedena aretace **●** expozice (zobrazí se expoziční doba a hodnota clony) a rámeček AF změní barvu na zelenou.
	- Pokud rámeček AF bliká červeně, fotoaparát **●** nemohl zaostřit. Zkuste se provést zaostření znovu.

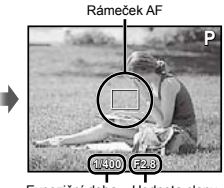

Namáčkněte spoušť

Expoziční doba Hodnota clony

"Zaostření" (str. 56)

*4* **Při pořizování snímku úplně stiskněte tlačítko spouště a dbejte na to, abyste fotoaparátem nehýbali.**

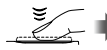

Stiskněte plně

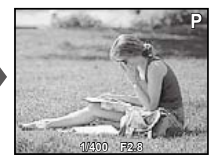

Obrazovka kontroly snímku

#### **Prohlížení snímků během snímání**

Stisknutím tlačítka  $\boxed{\blacktriangleright}$  spustíte přehrávání snímků. Chcete-li se vrátit k snímání, stiskněte tlačítko **D** nebo namáčkněte tlačítko spouště.

## Nahrávání videosekvencí

*1* **Nahrávat začněte stisknutím tlačítka** R**.**

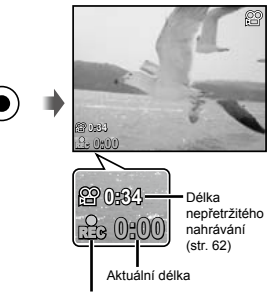

Během nahrávání svítí červeně

- Ø Zvuk bude rovněž nahráván.
- Ø Pro videosekvence bude platit režim snímání zvolený pro statický snímek (některé režimy snímání nemají žádný účinek).

#### *2* **Nahrávání ukončíte opětovným stisknutím tlačítka** R**.**

Během nahrávání zvuku lze použít pouze digitální transfokátor. Chcete-li nahrát videosekvenci za použití optického transfokátoru, nastavte volbu [U] (Záznam zvuku videosekvence) (str. 36) na hodnotu [Off].

**20** CS

### Použití transfokátoru

Pomocí tlačítek transfokátoru lze upravit vzdálenost snímání.

Stisknutí tlačítka pro oddálení tlačítko (W)

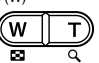

#### Lišta transfokátoru

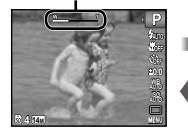

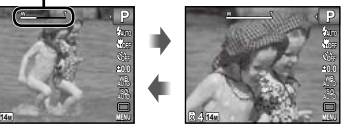

Teleobjektiv (tlačítko T)

Optický transfokátor: 5× Digitální transfokátor: 4×

# **Pořizování velkých snímků [Digital Zoom]**

Typ a hodnotu transfokátoru lze zjistit na liště transfokátoru. Zobrazení se liší v závislosti na možnostech zvolených pro volbu [Digital Zoom] (str. 36) a volbu [Image Size] (str. 34).

#### **[Digital Zoom] – zvolena hodnota [Off]:**

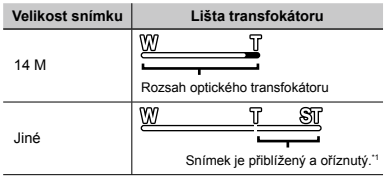

#### **[Digital Zoom] – zvolena hodnota [On]:**

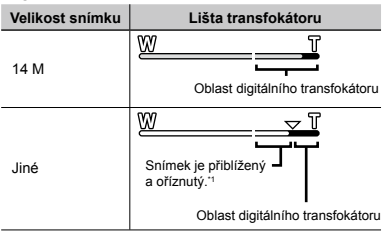

Když je u možnosti [Digital Zoom] zvolena hodnota [On] a velikost snímku je po dosažení maximální hodnoty optického transfokátoru menší než úplné rozlišení, změní fotoaparát automaticky velikost snímku a ořízne ho na zvolenou velikost.

Fotografie pořízené s přiblížením, kdy se lišta transfokátoru zobrazuje v červené barvě, mohou mít zrnitý vzhled.

## Změna zobrazení informací snímání

Zobrazení informací může být změněno tak, aby co nejlépe vyhovovalo situaci – např. potřebujete-li vidět celý displej nebo chcete-li vytvořit přesnou kompozici pomocí mřížky.

#### *<u>Stiskněte tlačítko ∧ (INFO).</u>*

Při každém stisknutí tlačítka se zobrazované **●** informace snímání změní podle následujícího pořadí. "Zobrazení režimu snímání" (str. 10)

**4 P 0.0 P 0.0 AUTO** Normální Podrobné

**4 NORM**

**14M**

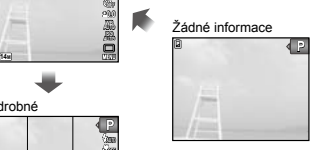

# Prohlížení snímků

*1* **Stiskněte tlačítko** q**.**

Počet snímků/celkový počet snímků

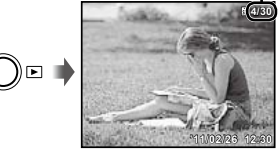

Přehrávání snímků

## *2* **Pomocí tlačítek** HI **vyberte snímek.**

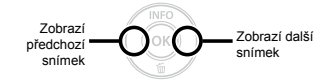

- $\bullet$ Stisknutím tlačítka  $\triangleright$  provedete rychlý posuv vpřed a stisknutím tlačítka < přehrávání vzad.
	- Velikost zobrazení snímků lze měnit. "Náhledové a detailní zobrazení" (str. 24)

### **Přehrávání zvukových nahrávek**

Chcete-li společně se snímkem přehrát zvukovou nahrávku, vyberte snímek a stiskněte tlačítko . Na snímcích, u kterých existují zvukové nahrávky, je zobrazena ikona **I** 

[ $\bigcup$ ] (statické snímky) (str. 38) Œ

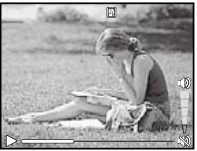

Během přehrávání zvuku

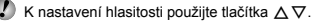

**22** CS

#### **Přehrávání videosekvencí**

#### **Možnosti při pozastavení přehrávání**

Vyberte videosekvenci a stiskněte tlačítko @.

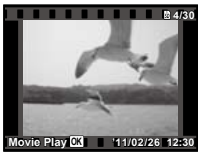

Videosekvence

#### **Možnosti při přehrávání videosekvencí**

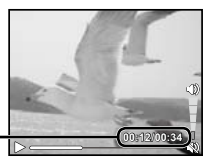

Uplynulý čas/ Celkový čas záznamu

Během přehrávání

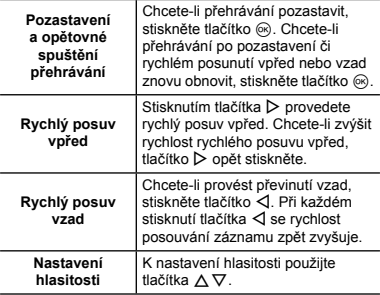

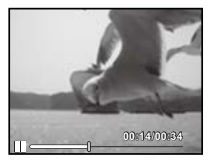

Během pozastavení přehrávání

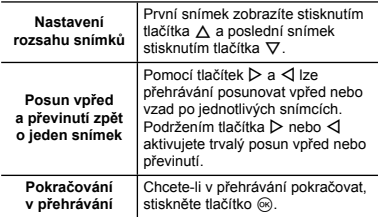

# **Zastavení přehrávání videosekvence**

Stiskněte tlačítko MENU

#### Mazání snímků během přehrávání (mazání jednotlivých snímků)

*1* **Zobrazte snímek, který chcete smazat,**   $\overline{a}$  **stiskněte tlačítko**  $\nabla$  ( $\overline{m}$ ).

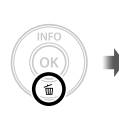

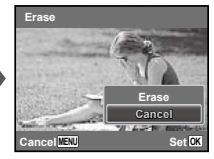

- **2** Stisknutím tlačítek ∆ $∇$  vyberte položku **[Erase] a stiskněte tlačítko** Q**.**
- Informace o vymazání více snímků současně získáte v části "Mazání snímků [Erase]" (str. 39).

# Náhledové a detailní zobrazení

Náhledové zobrazení umožňuje rychle vybrat požadovaný snímek. Detailní zobrazení (až 10násobné zvětšení) umožňuje kontrolovat detaily snímků.

#### *1* **Stiskněte tlačítka transfokátoru.**

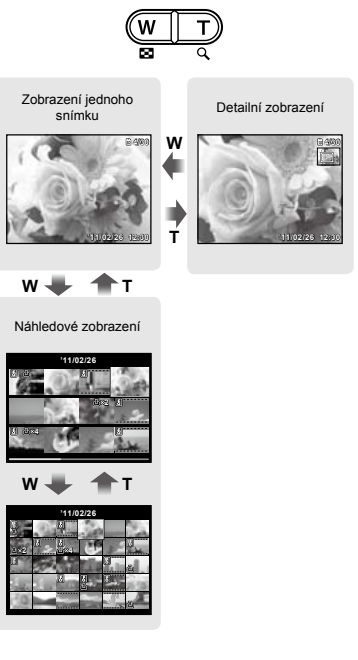

#### **Výběr snímku v náhledovém zobrazení**

Pomocí tlačítek  $\triangle \nabla \triangleleft \triangleright$  vyberte snímek a stisknutím tlačítka Q ho zobrazte v zobrazení jednoho snímku.

#### **Posun snímku v detailním zobrazení**

Pomocí tlačítek A  $\nabla$  < I posunujte oblast zobrazení.

#### Změna zobrazení informací snímku

Nastavení informací o snímání na displeji je možné změnit.

#### *1* **Stiskněte tlačítko** F **(INFO).**

Při každém stisknutí tlačítka se zobrazované **●** informace snímku změní podle následujícího pořadí.

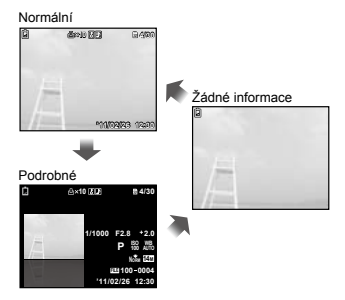

## Použití průvodce nabídkami

Stisknutím tlačítka **@** v nabídce nastavení zobrazíte popis aktuální položky.

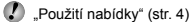

<span id="page-25-0"></span>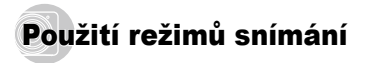

#### **Změna režimu snímání**

 $\mathbb{P}$  Režim snímání (P,  $i$ AUTO,  $\mathbb{Q}$ ), **SCN, MAGIC**,  $\bowtie$ ) lze změnit pomocí nabídky funkcí. "Použití nabídky" (str. 4)

Výchozí nastavení funkce je zvýrazněno pomocí .

#### Snímání s automatickým nastavením (režim IAUTO)

Fotoaparát automaticky vybere nejvhodnější režim snímání daného záběru z možností [Portrait]/[Landscape]/ [Night+Portrait]/[Sport]/[Macro]. Tento režim je plně automatický a umožňuje uživateli pořizovat snímky pouhým stisknutím tlačítka spouště za použití režimu, který je pro pořízení daného záběru nejvhodnější.

#### **Nastavte režim snímání na iAUTO.**

Ikona se mění v závislosti na scéně, která byla automaticky vybrána fotoaparátem.

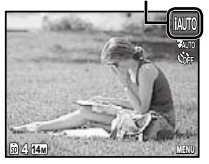

V některých případech nemusí fotoaparát zvolit požadovaný režim snímání.

- Když fotoaparát nedokáže určit optimální režim, bude vybrán režim [Program Auto].
- V režimu **jauto** existují jistá omezení nastavení.

## Omezení rozmazání obrazu při snímání  $(režim$   $\langle \mathbf{w} \rangle$

Tento režim umožňuje uživateli omezit rozmazání obrazu, ke kterému dochází v důsledku chvění fotoaparátu a pohybu objektu.

### **Nastavte režim snímání na** «

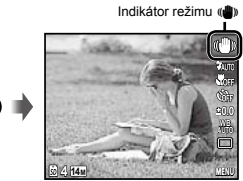

# Použití nejvhodnějšího režimu pro snímanou scénu (režim SCN)

*1* **Nastavte režim snímání na** s**.**

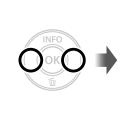

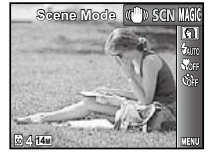

*2* **Do podnabídky přejděte stisknutím tlačítka** G**.**

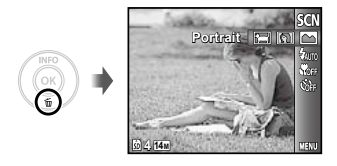

*3* **Pomocí tlačítek** HI **vyberte nejvhodnější režim snímání pro danou scénu a stiskněte tlačítko** Q**.**

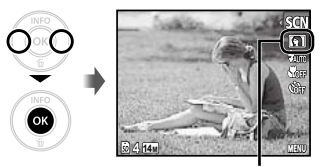

Ikona označující aktuální režim SCN

 $\binom{p}{k}$  V režimu **SCN** ie optimální nastavení snímání pro konkrétní typ snímaných scén naprogramováno předem.

Z tohoto důvodu není v některých režimech určitá nastavení možno měnit.

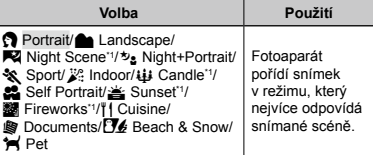

Je-li objekt ve tmě, automaticky se aktivuje redukce šumu. Tím se čas snímání přibližně zdvojnásobí a během této doby nelze pořizovat žádné další snímky.

#### **Snímání pohyblivých objektů, jako jsou zvířata ([**c **Pet])**

- 1 Pomocí tlačítek < I vyberte položku [\* Pet] a režim nastavte stisknutím tlačítka Q.
- 2 Podržte fotoaparát, zarovnejte rámeček AF s objektem a stiskněte tlačítko Q.
	- Poté, co fotoaparát objekt rozpozná, se rámeček **●**AF automaticky zaměří na pohyb objektu a nepřetržitě na něj zaostří. "Nepřetržité zaostření na pohybující se objekt (AF Tracking)" (str. 35).

#### Snímání se zvláštními efekty (Režim MAGIC)

Chcete-li, aby fotografie působila uměleckým dojmem, zvolte pro požadovaný efekt magic filter.

# $1$  **Nastavte režim snímání na MAGIC.**

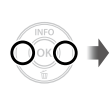

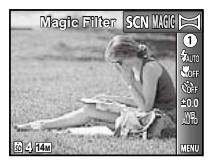

*2* **Do podnabídky přejděte stisknutím tlačítka** G**.**

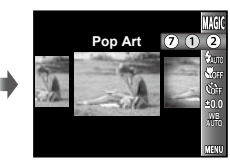

*3* **Pomocí tlačítek** HI **vyberte požadovaný efekt a stisknutím tlačítka** Q **jej nastavte.**

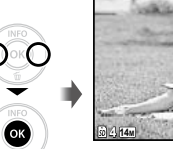

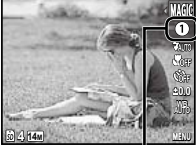

Ikona označující aktuální režim MAGIC

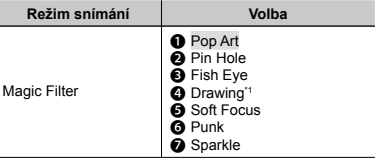

\*1 Budou uloženy dva snímky, neupravený snímek a snímek, u kterého byl použit příslušný efekt.

 $\bullet$ V režimu MAGIC je optimální nastavení snímání pro jednotlivé efekty předem naprogramováno. Z tohoto důvodu není v některých režimech určitá nastavení možno měnit.

### Vytváření panoramatických snímků  $(režim \bowtie)$

Vytvořte snímky, které lze s použitím dodaného softwaru spojit tak, aby vytvořily panoramatický obraz.

- Zaostření, expozice, pozice transfokátoru (str. 21) a vyvážení bílé (str. 32) budou u prvního snímku uzamčeny.
- $\mathcal{L}$  Blesk (str. 30) je pevně nastaven do režimu  $\mathfrak{D}$ (Flash Off).

#### *1* **Nastavte režim snímání na** ~**.**

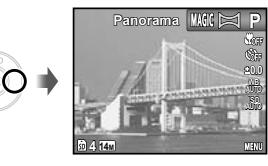

**2 Pomocí tlačítek** ∧  $\nabla$  ⊲  $\triangleright$  vyberte směr **posunu.**

*3* **Pomocí tlačítka spouště pořiďte první snímek a poté si připravte druhý záběr.**

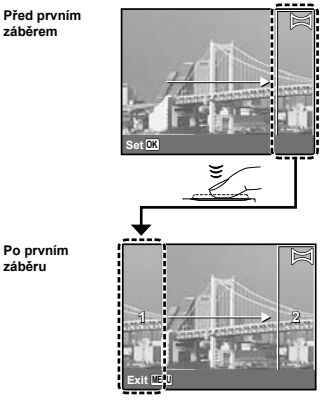

- Po pořízení prvního záběru se oblast **●** zobrazená v bílém rámečku opět zobrazí na straně displeje naproti směru posunu. Další fotografie umísťujte do rámečku tak, aby se překrývaly se snímkem na displeji.
- *4* **Krok 3 opakujte do té doby, než pořídíte všechny požadované snímky. Potom stiskněte tlačítko.**
- Pro panoramatický snímek je možné pořídit až 10 snímků.
- Informace o vytváření panoramatických snímků získáte v online nápovědě k dodanému softwaru.

# <span id="page-29-0"></span>Použití funkcí snímání

"Použití nabídky" (str. 4)

Výchozí nastavení funkce je zvýrazněno pomocí .

# Použití blesku

Funkce blesku lze nastavit tak, aby co nejlépe vyhovovaly podmínkám snímání.

*1* **Vyberte z nabídky funkce snímání možnost blesku.**

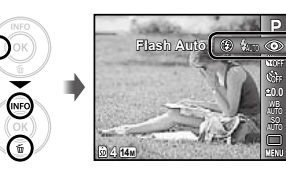

*2* **Pomocí tlačítek** HI **vyberte možnost nastavení a stisknutím tlačítka** Q **nastavení potvrďte.**

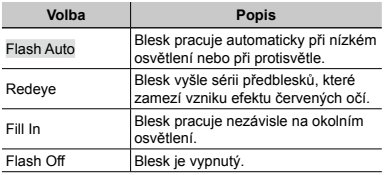

# Snímání detailů (snímání maker)

Tato funkce umožňuje fotoaparátu ostře snímat blízké objekty.

*1* **Vyberte z nabídky funkce snímání možnost makro.**

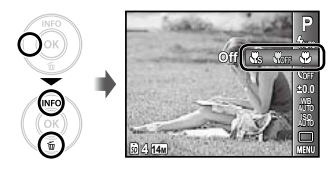

*2* **Pomocí tlačítek** HI **vyberte možnost nastavení a stisknutím tlačítka** Q **nastavení potvrďte.**

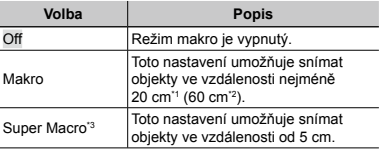

\*1 Transfokátor je v maximální poloze (W).

\*2 Transfokátor je v maximální poloze (T) pro režim telephoto.

\*3 Transfokátor je nastaven automaticky.

Blesk (str. 30) a transfokátor (str. 21) nelze v režimu super makro nastavit.

### Používání samospouště

Po plném stisknutí tlačítka spouště je snímek pořízen s krátkým časovým zpožděním.

*1* **Vyberte z nabídky funkce snímání možnost samospoušť.**

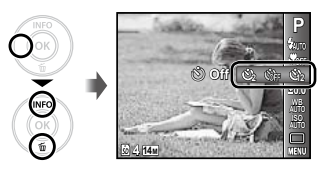

*2* **Pomocí tlačítek** HI **vyberte možnost nastavení a stisknutím tlačítka** Q **nastavení potvrďte.**

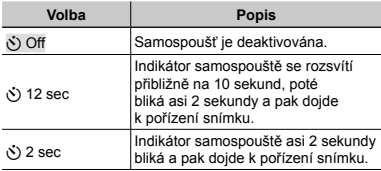

Režim samospouště se automaticky vypne po pořízení jednoho snímku.

# **Zrušení samospouště po jejím spuštění**

Stiskněte tlačítko MENH

# Nastavení jasu (Expoziční kompenzace)

Standardní jas (vhodnou expozici) nastavený fotoaparátem v režimu snímání (kromě jAUTO a SCN) lze podle potřeby zvýšit nebo snížit.

*1* **Vyberte z nabídky funkce snímání možnost expoziční kompenzace.**

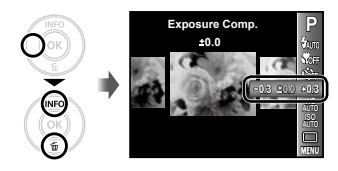

*2* **Pomocí tlačítek** HI **vyberte požadovaný jas a stiskněte tlačítko** Q**.**

#### Použití schématu přirozených barev (Vyvážení bílé)

Výběrem možnosti vyvážení bílé vhodné pro konkrétní scénu získáte přirozenější barvy.

#### *1* **Vyberte z nabídky funkce snímání možnost vyvážení bílé.**

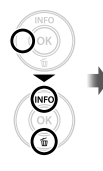

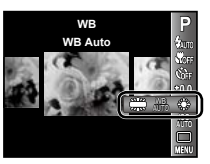

*2* **Pomocí tlačítek** HI **vyberte možnost nastavení a stisknutím tlačítka** Q **nastavení potvrďte.**

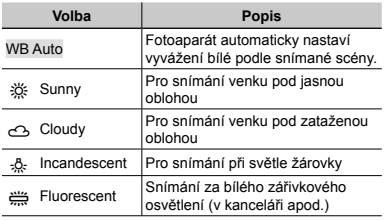

# Výběr citlivosti ISO

*1* **Vyberte z nabídky funkce snímání možnost citlivosti ISO.**

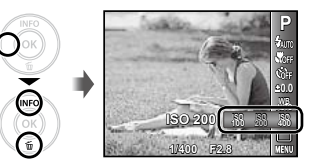

*2* **Pomocí tlačítek** HI **vyberte možnost nastavení a stisknutím tlačítka** Q **nastavení potvrďte.**

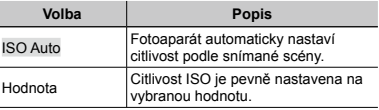

- "ISO" je zkratka Mezinárodní organizace pro standardy (International Organization for Standardization). Standardy ISO definují citlivost digitálních fotoaparátů a filmu. K označení citlivost se používají kódy jako ISO 100"
- Nižší hodnoty tohoto nastavení vedou ke snížení citlivosti, na druhou stranu je však možné pořizovat snímky v podmínkách se silným osvětlením. Vyšší hodnoty vedou ke zvýšení citlivosti a snímky mohou být pořizovány s krátkou expoziční dobou i v podmínkách se slabým osvětlením. Vyšší citlivost má však za následek vzrůst obrazového šumu a zrnitý vzhled snímků.

## Sekvenční snímání (Série)

Snímky se pořídí v pořadí při držení tlačítka spouště.

#### *1* **Vyberte z nabídky funkce snímání možnost série.**

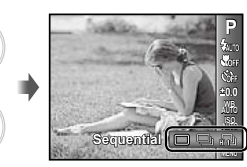

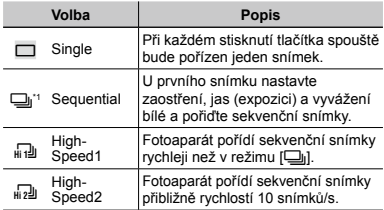

- \*1 Rychlost snímání se liší podle nastavení hodnoty [Image Size/Compression] (str. 34).
- Pokud je nastaven režim [J], nelze nastavit blesk (str. 30) na možnost [Redeye]. Kromě toho je blesk při nastavení na hodnotu [n] nebo [n] trvale nastaven na možnost [Flash Off].
- Při nastavení na režim [m]] nebo [m2]] je hodnota [Image Size] omezena na [**3]** nebo méně a citlivost ISO je pevně nastavena na možnost [ISO Auto].

# <span id="page-33-0"></span>Nabídky funkcí snímání

Výchozí nastavení funkce je zvýrazněno pomocí .

# **Obnovení funkcí snímání zpět na výchozí nastavení [Reset]**

#### **D**<sub>1</sub> (Nabídka snímání 1) Reset

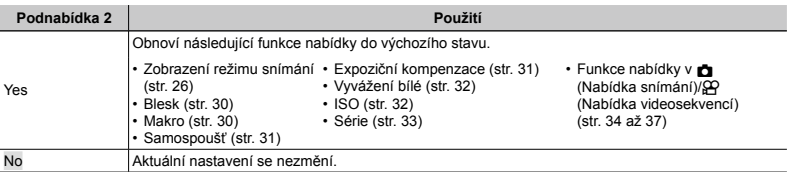

#### **Výběr kvality obrazu pro statické snímky [Image Size/Compression]**

**D**<sub>1</sub> (Nabídka snímání 1) Image Size/Compression

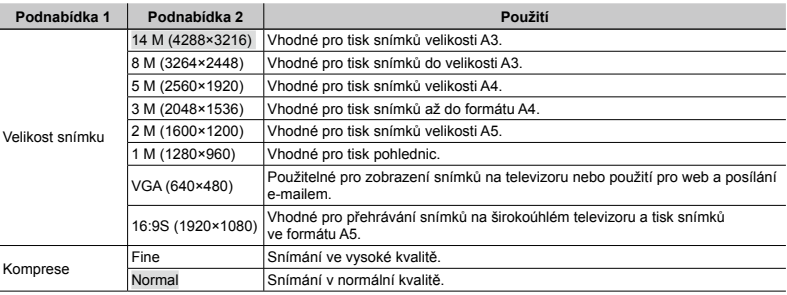

"Počet uložitelných snímků (statických snímků)/nahrávací čas (videosekvence) při použití vnitřní paměti a paměťových karet SD/SDHC" (str. 62)

#### **Výběr kvality obrazu pro videosekvence [Image Size/Frame Rate]**

 $\mathfrak{Q}$  (Nabídka videosekvencí) ▶ Image Size/

Frame Rate

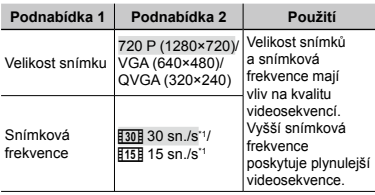

\*1 snímků za sekundu

"Počet uložitelných snímků (statických snímků)/ nahrávací čas (videosekvence) při použití vnitřní paměti a paměťových karet SD/SDHC" (str. 62)

# **Výběr oblasti zaostření [AF Mode]**

**D**<sub>1</sub> (Nabídka snímání 1) AF Mode

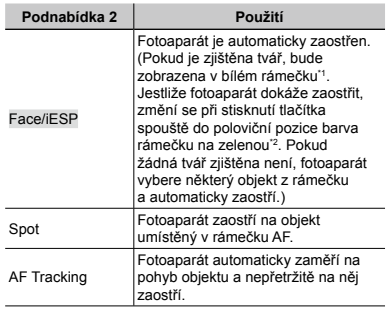

\*1 U některých objektů se rámeček nemusí zobrazit nebo se zobrazí až po určité době.

\*2 Pokud rámeček bliká červeně, nemůže fotoaparát zaostřit. Zkuste akci zopakovat stisknutím spouště do poloviční pozice.

#### **Nepřetržité zaostření na pohybující se objekt (AF Tracking)**

- 1 Podržte fotoaparát, zarovnejte rámeček AF s objektem a stiskněte tlačítko Q.
- 2 Poté, co fotoaparát objekt rozpozná, se rámeček AF automaticky zaměří na pohyb objektu a nepřetržitě na něj zaostří.
- 3 Zaměření zrušíte stisknutím tlačítka Q.
- V závislosti na objektech nebo podmínkách snímání nemusí být fotoaparát schopen zamknout zaostření nebo zaměřit pohyb objektu.
- Pokud fotoaparát nebude schopen zaměřit pohyb objektu, změní se barva rámečku AF na červenou.

### **Snímání při větším zvětšení než poskytuje optický transfokátor [Digital Zoom]**

**D**<sub>1</sub> (Nabídka snímání 1) Digital Zoom

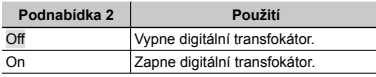

Funkce [Digital Zoom] není k dispozici, pokud je vybrána možnost [% Super Macro] (str. 30).

Volba zvolená pro možnost [Digital Zoom] má vliv na vzhled lišty transfokátoru. "Pořizování velkých snímků [Digital Zoom]" (str. 21)

#### **Nahrávání zvuku během snímání videosekvencí [**R**]**

 $\mathfrak{P}$  (Nabídka videosekvencí)  $\blacktriangleright$   $\blacklozenge$ 

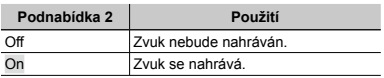

Při nastavení na hodnotu [On] lze během nahrávání videosekvencí používat pouze digitální transfokátor. Chcete-li videosekvence nahrávat za použití optického transfokátoru, nastavte položku [ $\bigcirc$ ] (videosekvence) na hodnotu [Off].

#### **Použití osvětlení AF při ostření na zastíněný objekt [AF Illuminat.] (VG-140/D-715, VG-130/D-710)**

**D**<sub>1</sub> (Nabídka snímání 1) AF Illuminat.

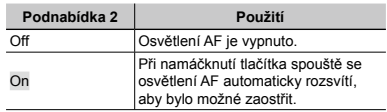

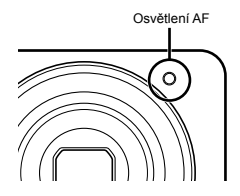
### **Zobrazení průvodce ikonami [Icon Guide]**

**D**<sub>1</sub> (Nabídka snímání 1) lcon Guide

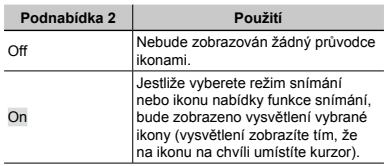

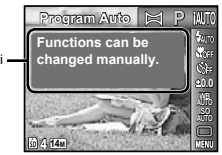

Průvodce ikonami

# **Razítko s datem záznamu [Date Stamp]**

**D**<sub>2</sub> (Nabídka snímání 2) ▶ Date Stamp

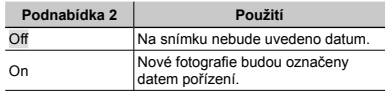

- Pokud nebyl nastaveny hodiny, není funkce [Date Stamp] k dispozici. "Datum, čas, časové pásmo a jazyk" (str. 17)
- Razítko s datem nelze odstranit.
- Funkce [Date Stamp] není k dispozici v režimu  $\bowtie$ m nebo během sekvenčního snímání.

# Nabídky funkcí přehrávání, úprav a tisku

### **Automatické přehrávání snímků [Slideshow]**

 $\blacktriangleright$  (Nabídka přehrávání)  $\blacktriangleright$  Slideshow

### **Zahájení prezentace**

Prezentace se spustí po stisknutí tlačítka @. Chcete-li prezentaci zastavit, stiskněte tlačítko @ nebo tlačítko.

Během prezentace můžete přejít stisknutím tlačítka  $\triangleright$  o jeden snímek vnřed. Stisknutím tlačítka < ořejdete o jeden snímek vzad.

# **Změna velikosti snímku [**Q**]**

 $\Box$  (Nabídka přehrávání)  $\blacktriangleright$  Edit  $\blacktriangleright$   $\Box$ 

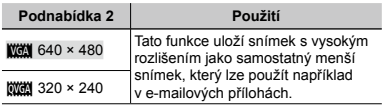

- $(1)$  Pomocí tlačítek  $\triangleleft$  vyberte snímek.
- $\Omega$  Pomocí tlačítek  $\Lambda \nabla$  vyberte velikost a stiskněte tlačítko <sub>®</sub>.

# **Oříznutí snímku [**P**]**

 $\blacktriangleright$  (Nabídka přehrávání)  $\blacktriangleright$  Edit  $\blacktriangleright$   $\Box$ 

- 1 Pomocí tlačítek < D vyberte snímek a stiskněte tlačítko <sub>(®</sub>).
- 2 Pomocí tlačítek transfokátoru zvolte velikost oříznutí a pomocí tlačítek  $\wedge \nabla \triangleleft \triangleright$  oříznutí umístěte.

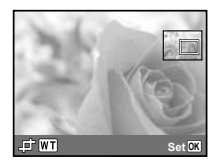

- 3 Stiskněte tlačítko o.
	- Upravený snímek bude uložen jako samostatný **●** snímek.

## **Přidávání zvuku ke statickým snímkům [**R**]**

- $\Box$  (Nabídka přehrávání)  $\blacktriangleright$  Edit  $\blacktriangleright$   $\emptyset$
- $(1)$  Pomocí tlačítek  $\triangleleft$  vyberte snímek.
- 2 Namiřte mikrofon na zdroj zvuku.

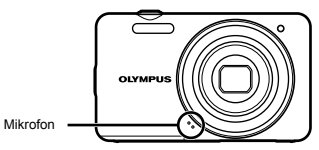

- 3 Stiskněte tlačítko .
	- Záznam se spustí. **●**
	- Během přehrávání snímku fotoaparát přidá **●**(nahraje) zvukový záznam o délce přibl. 4 sekundy.

# **Oprava snímků [Perfect Fix]**

 $\blacktriangleright$  (Nabídka přehrávání) ▶ Edit ▶ Perfect Fix

V závislosti na snímku nemusí být upravování efektivní.

Upravování může snížit rozlišení snímku.

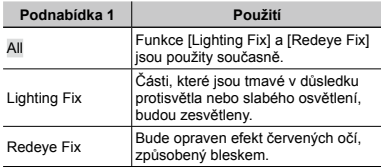

- $(1)$  Pomocí tlačítek  $\wedge \nabla$  vyberte požadovanou opravu a stiskněte tlačítko Q.
- 2) Pomocí tlačítek <ID vyberte snímek pro úpravy a stiskněte tlačítko <sub>®</sub>.
	- Upravený snímek bude uložen jako samostatný **●** snímek.

# **Mazání snímků [Erase]**

**□** (Nabídka přehrávání) ▶ Erase

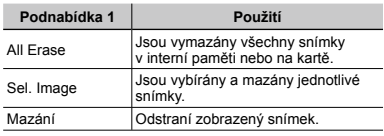

Při mazání snímků z vnitřní paměti nevkládejte do fotoaparátu kartu.

Při mazání snímků z karty vložte nejprve kartu do fotoaparátu.

### **Vymazání všech snímků [All Erase]**

- $\overline{10}$  Pomocí tlačítek  $\Delta \nabla$  vyberte položku [All Erase] a stiskněte tlačítko Q.
- $\Omega$  Pomocí tlačítek  $\Lambda \nabla$  vyberte položku [Yes] a stiskněte tlačítko Q.

### **Výběr a mazání jednotlivých snímků [Sel. Image]**

- $(1)$  Pomocí tlačítek  $\wedge \nabla$  vyberte položku [Sel. Image] a stiskněte tlačítko  $\overline{\omega}$ .
- $\Omega$  Pomocí tlačítek  $\triangleleft$  vyberte snímek, který má být vymazán, a stisknutím tlačítka @ přidejte k tomuto snímku značku  $\sqrt{ }$ .
	- Stisknutím tlačítka transfokátoru W zobrazíte **●**náhledové zobrazení. Snímky lze snadno vybrat pomocí tlačítek A  $\nabla$ <ID. Stisknutím tlačítka T se vrátíte do zobrazení jediného snímku.

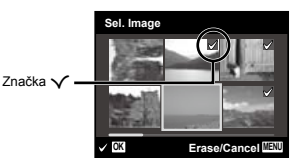

- 3 Chcete-li smazat další snímky, vyberte je opakováním kroku  $\widehat{2}$  a stisknutím tlačítka **MENU** snímky smažte.
- $\overline{4}$  Pomocí tlačítek A $\nabla$  vyberte položku [Yes] a stiskněte tlačítko Q.
	- Snímky se značkou **√** budou vymazány.

# **Ukládání tiskového nastavení do snímků [Print Order]**

- **►** (Nabídka přehrávání) ▶ Print Order
- 
- "Tiskové objednávky (DPOF)" (str. 51)
- Tiskovou objednávku lze vytvořit pouze u statických snímků, které jsou uloženy na kartě.

# **Ochrana snímků [**?**]**

- $\Box$  (Nabídka přehrávání)  $\triangleright$  5
- Pomocí funkcí [Erase] (str. 24, 39), [Sel. Image] nebo [All Erase] (str. 39) nelze smazat chráněné snímky. Všechny snímky však lze vymazat pomocí funkce [Memory Format]/[Format] (str. 41).
- 1 Pomocí tlačítek <>>
Vyberte snímek.
- 2 Stiskněte tlačítko Q.
	- Nastavení zrušíte opakovaným stisknutím tlačítka Q. **●**
- 3 V případě potřeby zapněte ochranu u dalších snímků opakováním kroků 1 a 2. Poté stiskněte tlačítko MFNU

# **Otáčení snímků [**y**]**

 $\Box$  (Nabídka přehrávání)  $\blacktriangleright$   $\Box$ 

- 1 Pomocí tlačítek <>>
Vyberte snímek.
- (2) Stisknutím tlačítka @ otáčeite snímek.
- 3 V případě potřeby otočte další snímky opakováním kroků ① a ②. Poté stiskněte tlačítko MENU.
- Nová orientace snímků je zachována i po vypnutí fotoaparátu.

# Nabídky dalších nastavení fotoaparátu

### **Kompletní vymazání dat [Memory Format]/[Format]**

r (Nastavení 1) Memory Format/Format

Před formátováním se ujistěte, že v interní paměti ani na kartě nezůstala žádná důležitá data.

Před prvním použitím nebo poté, co byly použity v jiných fotoaparátech nebo počítačích, je třeba karty naformátovat.

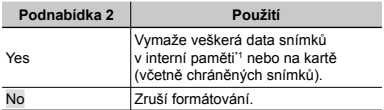

\*1 Před formátováním interní paměti kartu vyjměte.

# **Kopírování snímků z interní paměti na kartu [Backup]**

 $YT<sub>1</sub>$  (Nastavení 1) Backup

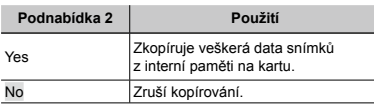

Zálohování dat určitou dobu trvá. Před zahájením zálohování zkontrolujte, zda je baterie dostatečně nabitá.

## **Výběr způsobu připojení fotoaparátu k jiným zařízením [USB Connection]**

**fT**<sub>1</sub> (Nastavení 1) ▶ USB Connection

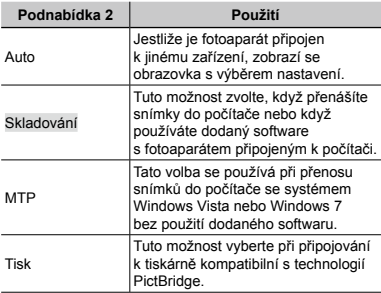

### **Kopírování snímků do počítače bez použití dodaného softwaru**

Tento fotoaparát podporuje také režim USB Mass Storage. Během připojení fotoaparátu k počítači lze snímky mezi těmito dvěma zařízeními libovolně přenášet a ukládat.

### **Požadavky na systém**

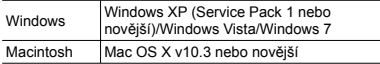

- Korektní provoz není zaručen v následujících případech (i když je počítač vybaven porty USB).
	- Počítače, jejichž porty USB jsou umístěné na **●** rozšiřující kartě apod.
	- Počítače, jejichž operační systém nebyl **●** nainstalován výrobcem nebo počítače sestavené doma.

# **Zapnutí fotoaparátu pomocí tlačítka** q **[**q **Power On]**

 $YT_1$  (Nastavení 1)  $\blacktriangleright \blacktriangleright \blacktriangleright$  Power On

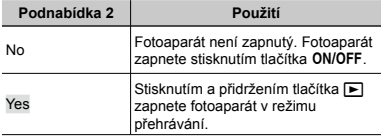

# **Uložení režimu při vypnutí fotoaparátu [Keep <b>C** Settings]

 $Y_{11}$  (Nastavení 1)  $\blacktriangleright$  Keep **C** Settings

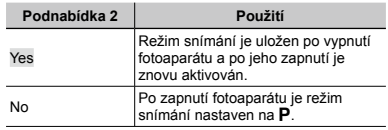

# **Výběr úvodní obrazovky [Pw On Setup]**

 $YT_1$  (Nastavení 1) Pw On Setup

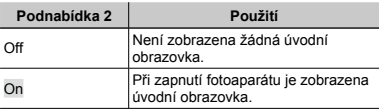

# **Výběr zvuku fotoaparátu a nastavení hlasitosti [Sound Settings]**

 $YT_1$  (Nastavení 1) Sound Settings

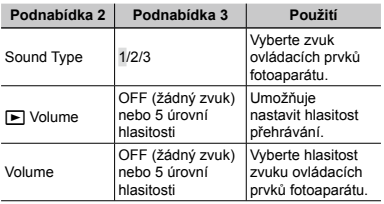

# **Nastavení čipu CCD a funkce zpracování obrazu [Pixel Mapping]**

 $Y_{12}$  (Nastavení 2) Pixel Mapping

 $\bullet$  Tato funkce již byla nastavena výrobcem a bezprostředně po zakoupení fotoaparátu není nutné nastavení měnit. Nastavení se doporučuje provést přibližně jednou za rok.

Chcete-li dosáhnout co nejlepších výsledků, vyčkejte po dokončení snímání nebo přehrávání nejméně jednu minutu, než spustíte kalibraci snímače. Pokud během kalibrace snímače fotoaparát vypnete, začněte znovu.

### **Nastavení čipu CCD a funkce zpracování obrazu**

Stiskněte tlačítko (%), když se zobrazí podnabídka [Start] (Podnabídka 2).

Fotoaparát zkontroluje a upraví nastavení čipu **●** CCD i funkce zpracování obrazu.

# **Nastavení jasu displeje [** $\frac{1}{2}$ **]**

 $Y_{12}$  (Nastavení 2)  $\blacktriangleright$   $\Box$ 

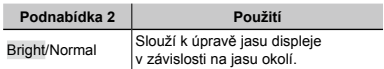

# **Výběr videosignálu odpovídajícího vašemu televizoru [Video Out]**

s (Nastavení 2) Video Out

Televizní videosignál se v jednotlivých zemích či oblastech může lišit. Před prohlížením snímků na televizoru vyberte takový obrazový výstup, který odpovídá videosignálu televizoru.

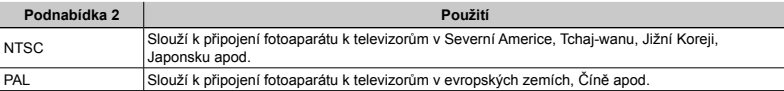

Výchozí tovární nastavení se liší podle země, v níž byl fotoaparát zakoupen.

## **Přehrávání snímků na televizoru**

- 1 Ve fotoaparátu nastavte stejný videosignál, jako používá připojený televizor ([NTSC]/[PAL]).
- 2 Připojte fotoaparát k televizoru.

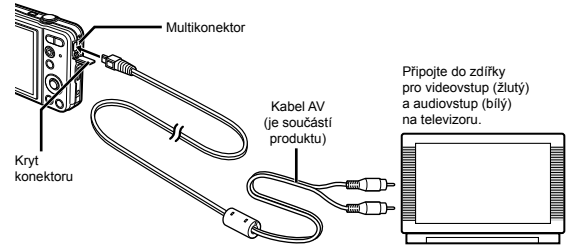

3 Zapněte televizor a jako vstup nastavte video (vstupní konektor připojený k fotoaparátu).

Bližší informace o nastavení vstupu televizoru naleznete v návodu k použití televizoru.

 $\widehat{4}$  Stiskněte tlačítko  $\blacksquare$  a pomocí tlačítek  $\triangleleft$  vyberte snímek, který chcete přehrát.

V závislosti na nastavení televizoru mohou být zobrazované snímky a informace oříznuty.

# **Úspora energie mezi pořizováním jednotlivých snímků [Power Save]**

 $Y<sub>b</sub>$  (Nastavení 2) Power Save

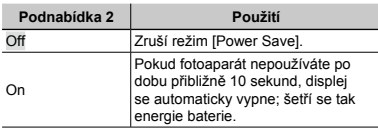

### **Obnova pohotovostního režimu**

Stiskněte jakékoli tlačítko.

# **Změna jazyka displeje [**W**]**

 $Y$ <sub>b</sub> (Nastavení 2)  $\blacktriangleright$   $\blacktriangle$ 

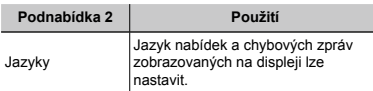

1 Pomocí tlačítek  $\triangle \nabla \triangleleft \triangleright$  vyberte požadovaný jazyk a stiskněte tlačítko (ok).

# **Nastavení data a času [**X**]**

 $YD$  (Nastavení 2)  $\blacktriangleright$   $\ominus$ 

### **Nastavení formátu zobrazení data**

1 Po nastavení položky Minute stiskněte tlačítko I a pomocí tlačítek  $\wedge \nabla$  vyberte formát zobrazení data.

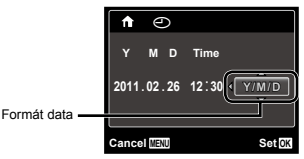

- 2 Stisknutím tlačítka Q dokončete operaci.
- "Datum, čas, časové pásmo a jazyk" (str. 17)

## **Přepínání mezi časovým pásmem doma a v cílové destinaci [World Time]**

 $Y\bar{b}$  (Nastavení 2) World Time

Časové pásmo nebude možné pomocí funkce [World Time] vybrat, pokud nebyly napřed nastaveny hodiny fotoaparátu pomocí funkce  $\widehat{(\bigtriangleup)}$ .

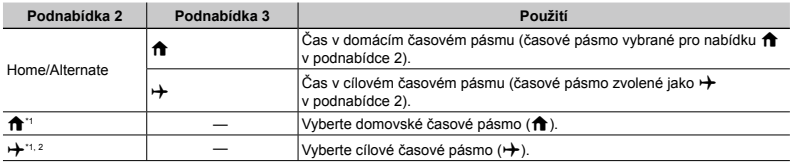

\*1 V oblastech, kde platí letní čas, lze pomocí tlačítek  $\wedge \nabla$  zapnout letní čas ([Summer]).

\*2 Když vyberete časové pásmo, fotoaparát automaticky vypočítá časový rozdíl mezi vybraným pásmem a domácím rity – ryeniem pásmem ( $\biguparrow$ ) a zobrazí čas v cílovém časovém pásmu ( $\biguparrow$ ).

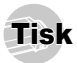

# Přímý tisk (PictBridge\*1)

Po připojení fotoaparátu k tiskárně, která je kompatibilní s technologií PictBridge, můžete snímky tisknout přímo – bez použití počítače.

Chcete-li zjistit, zda vaše tiskárna podporuje technologii PictBridge, nahlédněte do návodu k použití tiskárny.

- \*1 PictBridge je standard pro propojení digitálních fotoaparátů a tiskáren různých výrobců a přímý tisk snímků.
- Režim tisku, formát papíru a jiné parametry nastavitelné pomocí fotoaparátu závisí na použité tiskárně. Bližší informace naleznete v návodu k použití tiskárny.
- Bližší informace o dostupných typech papíru, vkládání papíru a instalaci inkoustových náplní naleznete v návodu k použití tiskárny.

# Tisk snímků s použitím standardního nastavení tiskárny [Easy Print]

- Nastavte v nabídce nastavení položku [USB Connection] (str. 41) na hodnotu [Print].
- *1* **Na displeji zobrazte snímek, který chcete vytisknout.**
- "Prohlížení snímků" (str. 22)

*2* **Zapněte tiskárnu a poté k ní připojte fotoaparát.**

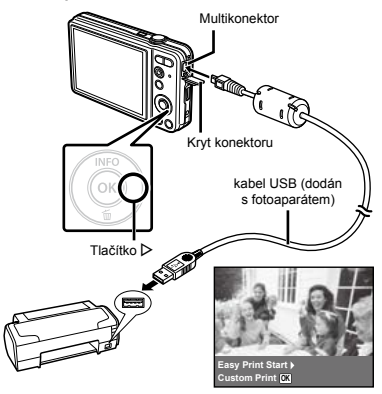

- *3* **Stisknutím tlačítka** I **zahájíte tisk.**
- *4* **Chcete-li vytisknout další snímek, vyberte jej pomocí tlačítek** HI **a stiskněte tlačítko** Q**.**

### **Ukončení tisku**

Po zobrazení vybraného snímku na displeji odpojte kabel USB z fotoaparátu i tiskárny.

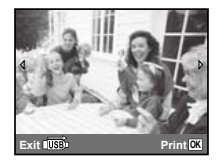

# Změna tiskových nastavení tiskárny [Custom Print]

- *1* **Postupujte podle kroků 1 a 2 v části [Easy Print] (str. 47) a poté stiskněte tlačítko** Q**.**
- **2** Pomocí tlačítek ∆ $∇$  vyberte režim tisku **a stiskněte tlačítko** Q**.**

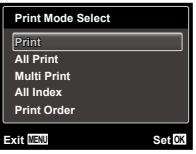

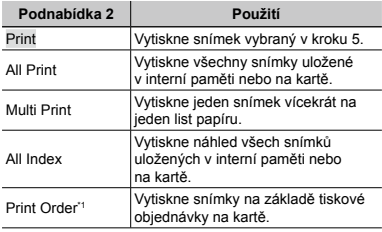

\*1 Funkce [Print Order] je dostupná pouze v případě, že byla vytvořena tisková objednávka. "Tisková objednávka (DPOF)" (str. 51)

### $3$  Pomocí tlačítek ∆ $∇$  vyberte položku [Size] **(podnabídka 3) a stiskněte tlačítko** I**.**

Pokud se obrazovka [Printpaper] nezobrazí, budou položky [Size], [Borderless] a [Pics/Sheet] nastaveny na standardní hodnoty tiskárny.

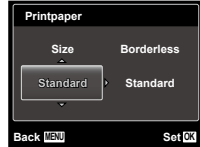

**4** Pomocí tlačítek ∆ $∇$  vyberte nastavení **[Borderless] nebo [Pics/Sheet] a stiskněte tlačítko** Q**.**

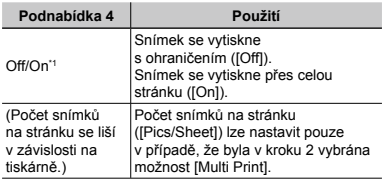

\*1 Dostupná nastavení v nabídce [Borderless] se liší v závislosti na tiskárně.

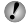

Pokud je v krocích 3 a 4 vybrána možnost [Standard], bude snímek vytištěn s použitím standardního nastavení tiskárny.

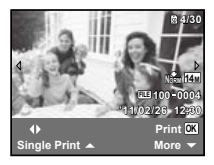

**5** Pomocí tlačítek **<**  $\Diamond$  vyberte snímek.

**6** Stisknutím tlačítka ∧ proveďte tiskovou **objednávku aktuálního snímku. Stisknutím tlačítka** G **upravte podrobná nastavení aktuálního snímku.**

### **Zadání podrobného nastavení tisku**

1 Pomocí tlačítek △ V <<a>
Vyberte požadované nastavení a stiskněte tlačítko Q.

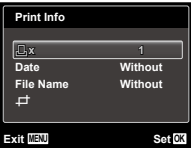

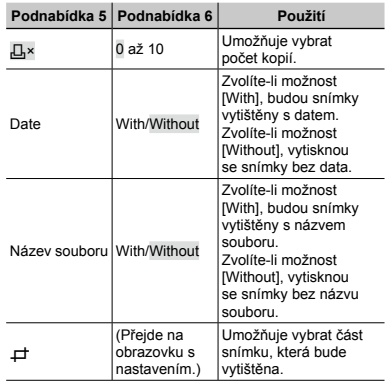

# **Oříznutí snímku [**P**]**

1 Pomocí tlačítek transfokátoru vyberte velikost ořezového rámečku a pomocí tlačítek  $\wedge \nabla \triangleleft \triangleright$ umístěte rámeček do požadované pozice. Poté stiskněte tlačítko <sub>®</sub>

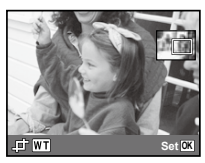

2 Pomocí tlačítek  $\Delta \nabla$  vyberte položku [OK] a stiskněte tlačítko (R).

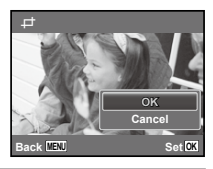

- *7* **Podle potřeby vyberte zopakováním kroků 5 a 6 další snímek pro tisk, zadejte podrobné nastavení a zapněte možnost [Single Print].**
- *8* **Stiskněte tlačítko** <sup>Q</sup>**.**

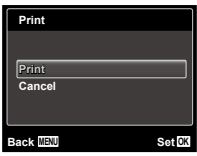

- **Pomocí tlačítek ∆**  $\nabla$  **vyberte položku [Print] a stiskněte tlačítko** Q**.**
	- Spustí se tisk. **●**
	- Pokud je možnost [Option Set] zvolena v režimu **●** [All Print], zobrazí se obrazovka [Print Info].
	- Po skončení tisku se zobrazí obrazovka [Print **●**Mode Select].

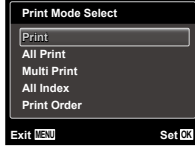

### **Zrušení tisku**

1 Když se zobrazí možnost [Do Not Remove USB Cable], stiskněte tlačítko MENU, použijte tlačítka  $\wedge \nabla$ k výběru možnosti [Cancel] a stiskněte tlačítko  $\circledR$ .

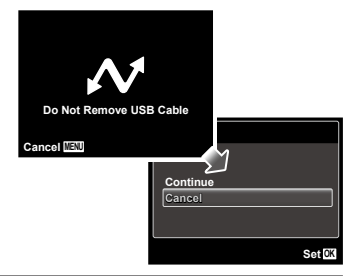

- *10***Stiskněte tlačítko.**
- *11***Po zobrazení zprávy [Remove USB Cable] odpojte kabel USB z fotoaparátu i tiskárny.**

**50** CS

# Tiskové objednávky (DPOF \*1 )

V případě tiskové objednávky se počet kopií a informace o datu uloží do snímku na kartě. To umožňuje snadný tisk snímků na domácích nebo komerčních tiskárnách s podporou technologie DPOF. Počítač ani fotoaparát nejsou potřeba – stačí mít u sebe kartu s tiskovou objednávkou.

- \*1 DPOF je standard pro ukládání informací k automatickému tisku z digitálních fotoaparátů.
- Tiskové objednávky lze vytvářet pouze u snímků uložených na kartě. Před vytvořením objednávky vložte do fotoaparátu kartu s požadovanými snímky.
- Objednávky DPOF vytvořené jiným zařízením nelze v tomto fotoaparátu měnit. Změny provádějte v původním přístroji. Nová objednávka DPOF vytvořená tímto fotoaparátem vymaže objednávku vytvořenou jiným přístrojem.
- Tiskovou objednávku můžete vytvořit nejvýše pro 999 snímků na jedné kartě.

# Tisková objednávka jednoho snímku [ $\Box$ ]

- *1* **Zobrazte nabídku nastavení.**
- "Použití nabídky" (str. 4)
- *2* **Vyberte z nabídky přehrávání** q **položku [Print Order] a poté stiskněte tlačítko** Q**.**

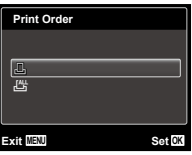

**3** Pomocí tlačítek  $\triangle$   $\nabla$  vyberte položku [ $\Box$ ] **a poté stiskněte tlačítko** Q**.**

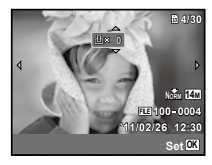

*4* **Pomocí tlačítek** HI **vyberte snímek, pro nějž chcete vytvořit tiskovou objednávku. Pomocí tlačítek** FG **vyberte počet kopií. Stiskněte tlačítko** Q**.**

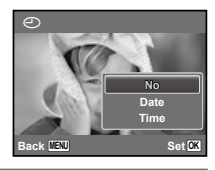

**5** Pomocí tlačítek ∆ $∇$  vyberte položku [ $\odot$ ] **(tisk data) a stiskněte tlačítko** Q**.**

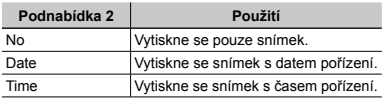

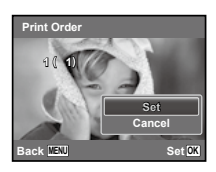

**6** Pomocí tlačítek ∆ $∇$  vyberte položku [Set] **a stiskněte tlačítko** Q**.**

# Objednání jednoho výtisku pro každý snímek na kartě  $L^{\mathbb{N}}$ i

- *1* **Postupujte podle kroků 1 a 2 v části [**<**] (str. 51).**
- **2** Pomocí tlačítek △▽ vyberte položku [出] **a poté stiskněte tlačítko** Q**.**
- *3* **Postupujte podle kroků 5 a 6 v části [**<**].**

# Zrušení všech tiskových objednávek

- *1* **Postupujte podle kroků 1 a 2 v části [**<**] (str. 51).**
- **2** Pomocí tlačítek ∆ $∇$  vyberte položku [ $□$ ] **nebo [**U**] a stiskněte tlačítko** Q**.**

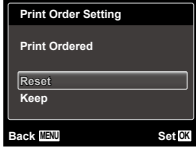

**3 Pomocí tlačítek** △ ▽ vyberte položku [Reset] **a stiskněte tlačítko** Q**.**

## Zrušení tiskové objednávky pro vybrané snímky

- *1* **Postupujte podle kroků 1 a 2 v části [**<**] (str. 51).**
- **2** Pomocí tlačítek △ ▽ vyberte položku [<u>△</u>] **a stiskněte tlačítko** Q**.**
- **3** Pomocí tlačítek ∆ $∇$  vyberte položku [Keep] **a stiskněte tlačítko** Q**.**

*4* **Pomocí tlačítek** HI **vyberte snímek s tiskovou objednávkou, kterou chcete zrušit. Pomocí tlačítek ∆** $∇$  **nastavte počet kopií** na hodnotu ..0".

- *5* **Podle potřeby opakujte krok 4 a nakonec stiskněte tlačítko** Q**.**
- **6** Pomocí tlačítek ∧ ▽ vyberte položku [ $\bigcirc$ ] **(tisk data) a stiskněte tlačítko** Q**.**
	- Nastavení se použije pro zbývající snímky **●**s tiskovými objednávkami.
- **Pomocí tlačítek ∆** $∇$  **vyberte položku [Set] a stiskněte tlačítko** Q**.**

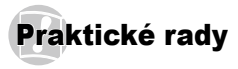

Pokud fotoaparát nepracuje správně nebo pokud se na displeji zobrazí chybové hlášení, můžete v případě nejasností najít řešení v následujícím textu.

# Odstraňování potíží

### **Baterie**

#### **"Fotoaparát nepracuje, přestože jsou vloženy baterie."**

Vložte nabité baterie a dbejte přitom na jejich **●** správnou orientaci.

.Vložení baterie a paměťové karty SD/SDHC (prodávány samostatně)" (str. 12), "Nabíjení baterie a nastavení pomocí dodaného napájecího disku CD" (str. 13), "Nabíjení baterie pomocí dodaného napájecího adaptéru USB" (str. 16)

Mohlo dojít k dočasnému snížení výkonu **●** baterie v důsledku nízké teploty. Vyjměte baterie z fotoaparátu a zahřejte je tak, že si je na chvíli vložíte do kapsy.

## **Karta/interní paměť**

#### **"Je zobrazeno chybové hlášení."**

"Chybové hlášení" (str. 55)

# **Tlačítko spouště**

#### **"Po stisknutí tlačítka spouště nedojde k zachycení snímku."**

Zrušte režim spánku. **●**

Z důvodu úspory energie fotoaparát vypne displej a přejde do režimu spánku, pokud není po zapnutí používán po dobu 3 minut. V tomto režimu nelze pořizovat snímky ani při plném stisknutí tlačítka spouště. Před snímáním probuďte fotoaparát použitím tlačítek transfokátoru nebo jiných tlačítek. Pokud není fotoaparát používán po dobu 12 minut, automaticky se vypne. Zapněte fotoaparát stisknutím tlačítka ON/OFF

- Přepněte režim snímání stisknutím tlačítka q. **●**
- Před snímáním vyčkejte, až **≱** (nabití blesku) přestane blikat.

### **Displej**

#### **"Informace na displeji nejsou dobře viditelné."**

- Mohlo dojít ke kondenzaci\*1. Vypněte napájení **●** a počkejte, než se tělo fotoaparátu přizpůsobí okolní teplotě a vyschne. Poté můžete začít pořizovat snímky.
	- \*1 Je-li fotoaparát náhle přenesen z chladného místa do teplé, vlhké místnosti, mohou se v jeho těle vytvořit kapky rosy.

### **"Na displeji se objevují svislé čáry."**

Tento stav může nastat, pokud je fotoaparát **●** namířen na extrémně jasný objekt (např. při snímání pod jasným nebem). Tyto čáry však nebudou na výsledném snímku.

### **"Na fotografii se vyskytují světlé oblasti."**

Světlé oblasti jsou způsobené odrazem světla **●** blesku od prachových částic ve vzduchu. K tomuto jevu dochází při používání blesku za tmy.

# **Funkce data a času**

### **"Datum a čas se vrací do výchozího nastavení."**

- Pokud jsou baterie vyjmuty a ponechány mimo **●**fotoaparát po dobu přibližně jednoho dne\*2, hodnoty data a času se vrátí výchozího stavu a musí být znovu nastaveny.
	- \*2 Doba, po jejímž uplynutí dojde k obnovení výchozích hodnot data a času, závisí na tom, jak dlouho byly baterie ve fotoaparátu.

"Datum, čas, časové pásmo a jazyk" (str. 17)

# **Různé**

#### **"Fotoaparát vydává při pořizování snímků zvuky."**

Fotoaparát může aktivovat objektiv a vydávat **●** zvuky, i když není prováděna žádná činnost. Fotoaparát automaticky provádí činnosti spojené s automatickým ostřením, aby byl připraven snímat.

# Chybové hlášení

Zobrazí-li se na displeji jedno z následujících hlášení, přečtěte si informace ve sloupci Provedení opravy.

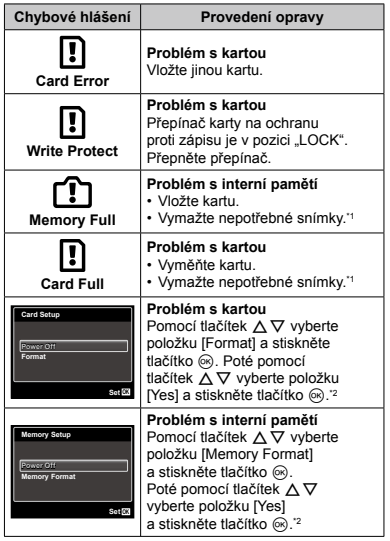

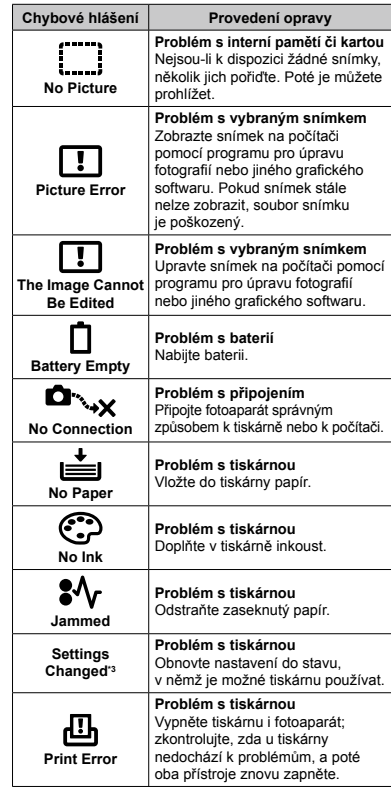

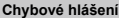

**Cannot Print\*4**

Provedení opravy

**Problém s vybraným snímkem** Použijte tisk z počítače.

- \*1 Než vymažete důležité snímky, zkopírujte je do počítače.
- \*2 Veškerá data budou smazána.
- \*3 Toto hlášení se zobrazí například v případě, že byl odebrán zásobník papíru tiskárny. Během zadávání tiskových nastavení ve fotoaparátu tiskárnu nepoužívejte.
- \*4 Snímky pořízené jinými přístroji nemusí být možné pomocí tohoto fotoaparátu vytisknout.

# Tipy pro pořizování snímků

Pokud si nejste jistí, jak pořídit požadovaný snímek, nahlédněte do následujícího textu.

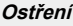

#### **"Zaostření na objekt"**

**Pořízení fotografie objektu, který není ve středu ● displeje**

Zaostřete na předmět, který je ve stejné vzdálenosti jako požadovaný objekt. Následně zvolte kompozici a snímek pořiďte.

Zmáčknutí tlačítka spouště do poloviční pozice (str. 20)

- **Nastavení režimu [AF Mode] (str. 35) na ● hodnotu [Face/iESP]**
- **Pořizování snímků v režimu [AF Tracking] ● (str. 35)**

Fotoaparát automaticky zaměří na pohyb objektu a nepřetržitě na něj zaostří.

**Snímání v situacích, kdy je obtížné použít ●automatické ostření**

V následujících případech zaostřete na předmět (namáčknutím spouště) s vysokým kontrastem, který je ve stejné vzdálenosti jako vybraný objekt. Poté zvolte kompozici a snímek pořiďte.

Objekty s nízkým kontrastem

Pokud se uprostřed displeje objeví extrémně jasné objekty

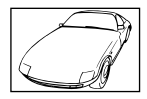

**56** CS

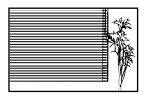

Objekt bez svislých čar \*1

\*1 Účinné může být také připravení snímku, při němž zaostřujete s fotoaparátem ve svislé poloze a před pořízením snímku ho vrátíte do vodorovné polohy.

> Pokud jsou objekty v různé vzdálenosti

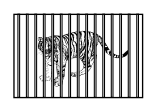

Rychle se pohybující objekt

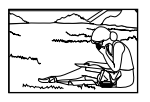

Objekt mimo střed snímku

# **Chvění fotoaparátu**

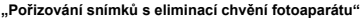

- **Pořizování snímků s použitím režimu** N **(str. 26) ●**
- **•** V režimu SCN vyberte nastavení ※ (Sport) **(str. 26)**

Režim « (Sport) používá krátkou expoziční dobu, čímž snižuje rozmazání způsobené pohybem objektu.

**Pořizování snímků s použitím vysoké ● citlivosti ISO**

Je-li nastavena vysoká citlivost ISO, snímky mohou být pořizovány s krátkou expoziční dobou i v místech, kde není možné použít blesk.

"Výběr citlivosti ISO" (str. 32)

## **Expozice (jas)**

### **"Pořizování snímků s přiměřeným jasem"**

**Pořizování snímků s použitím blesku [Fill In] ● (str. 30)**

Jas objektu v protisvětle je zvýšen.

**Pořizování snímků s použitím expoziční ●kompenzace (str. 31)**

Upravte jas během sledování displeje, na němž je zobrazena fotografovaná scéna. Světlé objekty (např. sníh) jsou na snímcích obvykle tmavší než ve skutečnosti. Pomocí expoziční kompenzace proveďte nastavení v kladném směru (+), aby zobrazení bílé odpovídalo skutečnosti. Naproti tomu při snímání tmavých objektů je vhodné jas snížit.

# **Barevný tón**

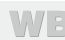

**"Pořizování snímků v barvách odpovídajících skutečnosti"**

> **Pořizování snímků s použitím vyvážení bílé ● (str. 32)**

Nejlepších výsledků ve většině prostředí lze obvykle dosáhnout použitím režimu [WB Auto]. Pro některé objekty je však dobré vyzkoušet i jiná nastavení. (Platí to zejména pro stíněné objekty pod jasným nebem, objekty současně osvětlené přírodním i umělým světlem apod.)

# **Kvalita obrazu**

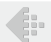

#### **"Pořizování ostřejších snímků"**

- **Pořizování snímků s optickým transfokátorem ●** Při pořizování snímků nepoužívejte digitální transfokátor (str. 21, 36).
- **Pořizování snímků s použitím nízké citlivosti ISO ●** Je-li snímek pořízen s vysokou citlivostí ISO, může vznikat šum (malé barevné tečky a barevné nerovnoměrnosti, které v původní scéně nejsou), který se projeví zrnitostí snímku. Výsledný obrázek také bude zrnitější než při použití nižší citlivosti ISO.

"Výběr citlivosti ISO" (str. 32)

### **Baterie**

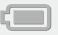

#### **"Prodloužení výdrže baterií"**

- **Pokud zrovna nepořizujete snímky, vyvarujte ● se následujících energeticky náročných operací**
	- Opakované namáčknutí spouště do poloviny **●**
	- Opakované používání transfokátoru **●**
- **Nastavte režim [Power Save] (str. 45) na ● hodnotu [On]**

# Tipy pro přehrávání a úpravy

### **Přehrávání**

#### **"Přehrávání snímků ve vnitřní paměti a na kartě"**

**Při prohlížení snímků v interní paměti ● vyjměte kartu.**

"Vvimutí paměťové karty SD/SDHC" (str. 13)

# **Úpravy**

#### **"Vymazání zvuku nahraného ke statickému snímku"**

**Při přehrávání snímku nahrajte přes původní ●zvuk ticho**

"Přidávání zvuku ke statickým snímkům [ $\bullet$ ]" (str. 38)

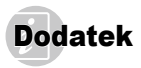

# Péče o fotoaparát

#### **Povrch**

Otřete opatrně měkkým hadříkem. Je-li povrch silně **•** znečištěn, namočte hadřík ve slabém roztoku mýdla a pečlivě očistěte. Otřete povrch vlhkým hadříkem a pak osušte. Pokud jste používali přístroj u moře, otřete jej hadříkem namočeným v čisté vodě a pak vysušte.

#### **Displej**

Otřete opatrně měkkým hadříkem. **•**

#### **Objektiv**

Prach vyfoukejte stlačeným vzduchem a očistěte **•** prodávanou utěrkou na optiku.

#### **Baterie/napájecí adaptér USB**

- Jemně otřete měkkým hadříkem. **•**
- Nepoužívejte silná rozpouštědla, jako je benzin či alkohol, ani chemicky upravené utěrky.
- Ponecháte-li objektiv znečištěný, může dojít ke zplesnivění.

## Skladování

- Ukládáte-li přístroj na delší dobu, vyjměte akumulátor, **•** napájecí adaptér USB a kartu a vše uložte na chladném, suchém, dobře větraném místě.
- Pravidelně vkládejte baterii a prověřujte funkčnost **•** přístroje.
- Neukládejte přístroj na místa, kde se pracuje s chemikáliemi – mohlo by dojít ke vzniku koroze.

# Baterie a napájecí adaptér USB

V tomto fotoaparátu je použita jedna lithium-iontová **•** baterie Olympus (LI-70B). Nepoužívejte žádný jiný typ baterií.

### **Varování:**

Pokud je použit nesprávný typ baterie, může dojít k explozi.

Použité baterie se zbavte podle pokynů. (str. 66)

- Spotřeba energie fotoaparátu se liší v závislosti na **•** funkcích, které používáte.
- Při níže popsaných podmínkách je energie **•** spotřebovávána nepřetržitě a baterie se rychle vybije.
	- Transfokátor je používán opakovaně. **•**
	- Opakované namáčknutí tlačítka spouště v režimu **•** snímání, které aktivuje automatické ostření.
	- Obrázek je na LCD obrazovce zobrazen delší dobu. **•**
	- Fotoaparát je připojen k tiskárně. **•**
- Používání vybité baterie může způsobit, že se fotoaparát **•** vypne bez zobrazení varování o stavu baterie.
- Baterie není při prodeji nabitá úplně. Před použitím **•** nabijte baterii pomocí dodaného napájecího adaptéru USB F-2AC (dále označovaného jako napájecí adaptér USB).
- Nabíjení trvá při použití dodaného napájecího adaptéru **•** USB přibližně 3 hodiny (v závislosti na použití).
- Dodaný napájecí adaptér USB slouží pouze k nabíjení **•**a přehrávání. Když je napájecí adaptér USB připojený k fotoaparátu, nepořizujte snímky. Ve fotoaparátu nelze použít funkci přehrávání, pokud v něm není nainstalovaná baterie, a to ani když je připojený k napájecímu adaptéru USB.
- Dodaný napájecí adaptér USB je určen pouze pro tento **•** fotoaparát. Tímto napájecím adaptérem USB nelze nabíjet jiné fotoaparáty. Nepoužívejte ho s žádnými jinými zařízeními.
- Zasuvný napájecí adaptér USB: Dodaný napájecí adaptér USB je určen k použití ve svislé poloze nebo k upevnění na zem.

## Použití napájecího adaptéru USB v zahraničí

- Napájecí adaptér USB lze použít s většinou zdrojů **•** elektrického proudu s napětím od 100 V do 240 V střídavého proudu (50/60 Hz) po celém světě. V závislosti na zemi nebo oblasti, ve které se nacházíte, však může mít elektrická zásuvka jiný tvar než vidlice. V takovém případě může být nutné použít pro napájecí adaptér USB adaptér pro připojení do zásuvky. Podrobnosti vám sdělí váš prodejce nebo cestovní kancelář.
- Nepoužívejte cestovní měniče napětí, protože by mohly **•** váš napájecí adaptér USB poškodit.

# Použití paměťové karty SD/SDHC

Karta (a interní paměť) je obdobou filmu, na nějž se ukládají snímky v klasickém fotoaparátu. Oproti filmu však mohou být snímky (data) na kartě mazány a pomocí počítače je lze upravovat. Kartu, na rozdíl do interní paměti, lze z fotoaparátu vyjmout a vyměnit za jinou. Použití karty s větší kapacitou vám umožní pořídit více snímků.

### **Přepínač karty SD/SDHC na ochranu proti zápisu**

Karta SD/SDHC má na sobě přepínač na ochranu proti zápisu. Jestliže přepínač přesunete do pozice "LOCK", nebude možné na kartu zapisovat data ani je odstraňovat a nebude možné kartu formátovat. Chcete-li zápis povolit, vraťte přepínač do původní pozice.

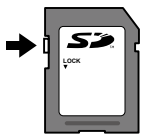

### **Karty kompatibilní s tímto fotoaparátem**

Paměťové karty SD/SDHC (informace o testovaných kartách schválených k použití naleznete na webu společnosti Olympus)

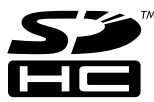

# **Použití nové karty**

Před prvním použitím nebo poté, co byly použity v jiných fotoaparátech nebo počítačích, je třeba karty naformátovat.

[Memory Format]/[Format] (str. 41)

# **Kontrola úložiště snímků**

Indikátor paměti informuje o tom, zda je při snímání a přehrávání používána interní paměť nebo karta.

### **Indikátor aktuální paměti**

- v: Je používána vnitřní paměť.
- **M**: Je používána karta.

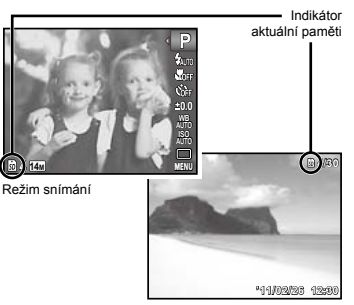

Režim přehrávání

Dokonce ani po použití funkcí [Memory Format]/ [Format], [Erase], [Sel. Image] nebo [All Erase] nebudou data na kartě zcela vymazána. Chcete-li mít jistotu, že se k vašim osobním datům nedostane cizí osoba, před vyhozením kartu fyzicky poškoďte.

# **Čtení z karty a zápis na kartu**

Když při snímání fotoaparát zapisuje data, rozsvítí se červeně indikátor aktuální paměti. Nikdy neotevírejte kryt prostoru pro baterii/kartu ani neodpojujte kabel USB. Pokud tak učiníte, může kromě poškození snímků dojít také k tomu, že interní paměť či karta nebude již dále použitelná.

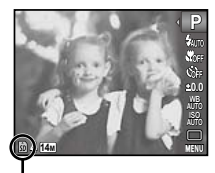

Svítí červeně

## **Počet uložitelných snímků (statických snímků)/nahrávací čas (videosekvence) při použití interní paměti a paměťových karet SD/SDHC**

Hodnoty počtu uložitelných statických snímků a délky nepřetržitého nahrávacího času jsou přibližné. Skutečná kapacita se liší na základě podmínek snímání a použité karty.

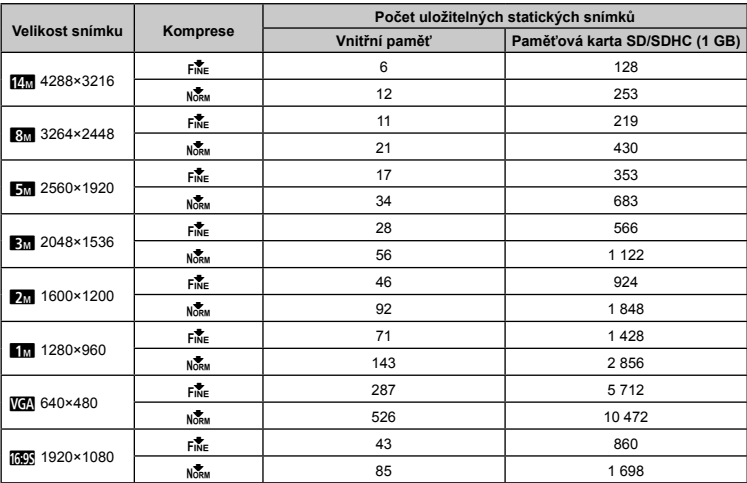

### **Statické snímky**

#### **Videosekvence**

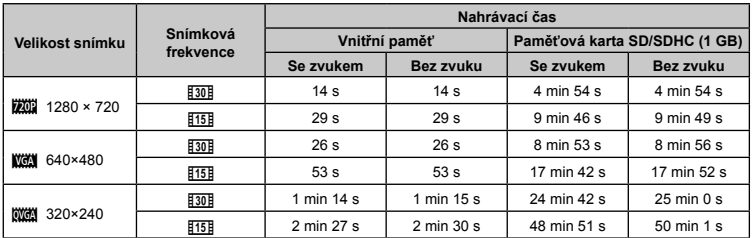

Maximální velikost souboru s videosekvencí je 2 GB a to bez ohledu na kapacitu karty.

### **Zvýšení počtu snímků, které lze pořídit**

Vymažte z interní paměti či karty nepotřebné snímky. V případě mazání důležitých snímků je nejprve uložte do počítače nebo jiného zařízení.

[Erase] (str. 24, 39), [Sel. Image] (str. 39), [All Erase] (str. 39), [Memory Format]/[Format] (str. 41)

# BEZPEČNOSTNÍ UPOZORNĚNÍ

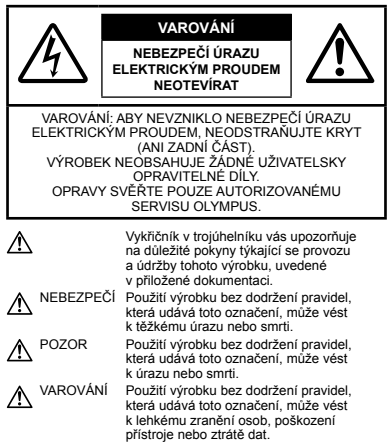

#### **POZOR!**

**NEVYSTAVUJTE PŘÍSTROJ VODĚ, NEPOUŽÍVEJTE HO VE VLHKÉM PROSTŘEDÍ A NEROZEBÍRE ITE JEJ. HROZÍ NEBEZPEČÍ POŽÁRU NEBO ÚRAZU ELEKTRICKÝM PROUDEM.**

### **Obecná bezpečnostní opatření**

- **Přečtěte si všechny pokyny** Před použitím výrobku si přečtěte všechny pokyny k použití. Uschovejte všechny návody k obsluze a dokumenty pro další použití.
- **Čištění** Před čistěním přístroj vždy vytažením ze zásuvky odpojte od elektrické sítě. K čistění používejte pouze vlhký hadřík. Nikdy nepoužívejte žádná tekutá nebo aerosolová čistidla ani organická rozpouštědla.
- **Příslušenství** Používejte pouze příslušenství doporučené společností Olympus. Vyhnete se tak nebezpečí úrazu a poškození přístroje.
- **Voda a vlhkost** U výrobků odolných proti povětrnostním vlivům si pečlivě prostudujte příslušnou část návodu.
- **Umístění** Aby nedošlo k poškození fotoaparátu, používejte jej pouze se stabilními stativy, stojany a držáky.
- **Napájení** Používejte pouze napájecí zdroje uvedené na štítku přístroje.
- **Blesky** Pokud během použití napájecího adaptéru USB přijde bouřka, okamžitě ho odpojte ze zásuvky.
- **Cizí předměty** Nikdy do přístroje nevkládejte kovové předměty. Mohlo by dojít ke zranění osob.
- **Teplo** Přístroj nikdy nepoužívejte ani neskladujte v blízkosti tepelných zdrojů, jako jsou radiátory, kamna, sporáky a jiná zařízení vyzařující teplo, včetně stereo zesilovačů.

### **Zacházení s fotoaparátem**

# **POZOR**

- **Nepoužívejte fotoaparát v prostředí s hořlavými nebo • výbušnými plyny.**
- **Nepoužívejte blesk ani přisvícení diodou LED (jako například • osvětlení AF) při fotografování osob (kojenců, malých dětí apod.) z bezprostřední blízkosti.**
- Musíte být ve vzdálenosti alespoň 1 metr od tváří **•** fotografovaných osob. Spuštění blesku v bezprostřední blízkosti očí může vést k dočasné ztrátě zraku.
- **Dbejte, aby malé děti nebyly v dosahu fotoaparátu. •**
- Vždy používejte a ukládejte fotoaparát mimo dosah malých **•** dětí, hrozí následující rizika vážného úrazu:
- Zamotání řemene fotoaparátu okolo krku může vést k uškrcení. **•**
- Může dojít k polknutí nebo vdechnutí baterií, karty nebo **•** jiných malých částí.
- Náhodné spuštění blesku do jejich vlastních očí nebo do **•** očí jiného dítěte.
- Náhodné poranění o fotoaparát a jeho pohyblivé díly. **•**
- **Fotoaparátem nemiřte do slunce ani jiných silných zdrojů světla. •**
- **Nepoužívejte a neskladujte fotoaparát na prašných nebo vlhkých • místech.**
- **Při snímání nezakrývejte blesk rukou. •**
- **Používejte pouze paměťové karty SD/SDHC. Nikdy nepoužívejte • jiné typy karet.**

Jestliže do fotoaparátu omylem vložíte jiný typ karty, obraťte se na autorizovaného prodejce nebo servisní středisko. Kartu nezkoušejte vyjmout násilím.

# **VAROVÁNÍ**

- **Pozorujete-li neobvyklé chování, kouř, zápach nebo hluk •**
- **z přístroje, okamžitě jej přestaňte používat.**
- Baterie nikdy nevyjímejte holýma rukama, může dojít k popálení. **•**
- **Fotoaparát neobsluhujte mokrýma rukama. •**
- **Neponechávejte fotoaparát na místech vystavených vysokým • teplotám.**
- Zabráníte tak poškození fotoaparátu a za určitých okolností **•** i požáru.

Nabíječku ani napájecí adaptér USB nepoužívejte, jestliže jsou přikryty (například přikrývkou). Hrozí přehřátí a požár.

- **Zacházejte s fotoaparátem opatrně, může dojít ke vzniku • nízkoteplotních popálenin.**
- Fotoaparát obsahuje kovové části, jejichž přehřátí může **•** způsobit nízkoteplotní spáleniny. Dbejte těchto pokynů:
- Při delším použití se fotoaparát zahřeje. Pokud přístroj **•** držíte v tomto stavu delší dobu, může dojít k popálení.
- Při použití za extrémně nízkých teplot může dojít k poklesu **•** teploty některých částí fotoaparátu pod teplotu okolí. Při použití za nízkých teplot noste rukavice.

#### **Pozor na řemínek. •**

Dávejte si pozor na řemínek při nošení fotoaparátu. Může **•** se snadno zachytit o okolní předměty a způsobit vážné poškození.

### **Opatření týkající se manipulace s bateriemi**

**Dodržením těchto důležitých pokynů zabráníte vytečení, přehřátí, požáru nebo výbuchu baterie a úrazu elektrickým proudem nebo požáru.**

# **NEBEZPEČÍ**

- Ve fotoaparátu je použita lithium-iontová baterie předepsaná **•** společností Olympus. Baterii nabíjejte pomocí určeného napájecího adaptéru USB. Nepoužívejte žádné jiné napájecí adaptéry USB.
- Baterie nikdy nezahřívejte nebo nespalujte. **•**
- Při přenášení a ukládání baterií buďte opatrní, aby nedošlo **•** ke zkratování vývodů kovovými předměty, např. šperky, klíči, sponkami apod.
- Baterie nevystavujte přímému slunečnímu světlu ani vysokým **•** teplotám, např. v automobilu, v blízkosti tepelných zdrojů apod.
- Při použití postupujte podle návodu, zabráníte vytečení baterií **•** nebo poškození jejich kontaktů. Nikdy se nepokoušejte baterie rozebrat ani upravit, např. pájením.
- Vyteče-li baterie a kapalina se dostane do očí, vypláchněte **•** je proudem čisté studené vody a vyhledejte okamžitě lékařskou pomoc.

Baterie ukládejte mimo dosah malých dětí. Dojde-li k náhodnému **•** požití baterie, vyhledejte okamžitě lékařskou pomoc.

# **POZOR**

- Baterie udržujte vždy v suchu. **•**
- Používejte vždy baterie předepsané pro tento výrobek, **•** zabráníte poškození, vytečení, přehřátí baterie nebo požáru a výbuchu.
- Baterie vkládejte pečlivě podle návodu k použití. **•**
- Pokud se baterie nenabila v předepsaném čase, přerušte **•** nabíjení a nepoužívejte ji.
- Nepoužívejte poškozené baterie. **•**
- Pokud dojde k vytečení, deformaci nebo změně barvy baterie **•** nebo se při použití objeví jiné neobvyklé projevy, přestaňte přístroj používat.
- Vyteče-li baterie a kapalina potřísní kůži nebo oděv, svlékněte **•** oděv a opláchněte okamžitě postiženou oblast čistou studenou tekoucí vodou. Dojde-li k popálení kůže, vyhledejte okamžitě lékařskou pomoc.
- Nevystavujte baterie nárazům ani otřesům. **•**

# **VAROVÁNÍ**

- Před použitím baterii vždy pečlivě prohlédněte, zda neteče, **•** nemá jinou barvu, není zdeformovaná nebo jinak poškozená.
- Při delším používání se baterie může hodně zahřát. Aby **•** nedošlo k popálení, nevyjímejte ji okamžitě po použití fotoaparátu.
- Před uložením fotoaparátu na delší dobu baterii vždy vyjměte. **•**

### **Pravidla pro prostředí použití**

- Přístroj obsahuje jemné a technologicky náročné díly, **•** neponechávejte jej proto v následujících prostředích, ať již v chodu či vypnutý:
- Na místech s vysokou teplotou a vlhkostí, případně **•** s extrémními změnami teplot. Na místech vystavených přímému slunečnímu světlu, v automobilech, na plážích, v blízkosti zdrojů tepla a zvlhčovačů.
- Na místech prašných a písčitých. **•**
- V blízkosti hořlavých a výbušných látek. **•**
- Ve vlhkém prostředí (koupelny, bazény) nebo na dešti. **•** Při použití výrobků odolných proti povětrnostním vlivům si přečtěte návod k obsluze.
- Na místech vystavených otřesům. **•**
- Fotoaparát nevystavujte pádům, nárazům ani otřesům. **•**
- Pokud fotoaparát připevňujete na stativ nebo jej z něj snímáte, **•** otáčejte šroubem na stativu, nikoli na fotoaparátu.
- Před přepravou fotoaparátu demontujte stativ a další **•** příslušenství jiných společností než OLYMPUS.
- Nedotýkejte se elektrických kontaktů přístroje. **•**
- Nevystavujte fotoaparát přímému slunci. Může dojít **•** k poškození objektivu a závěrky, barevným změnám, poškození CCD nebo k požáru.
- Za objektiv netahejte a netlačte na něj. **•**
- Před uložením přístroje na delší dobu baterie vyjměte. Uložte **•** jej na suchém, chladném, dobře větraném místě, aby nedošlo ke srážení vlhkosti a ke korozi. Po delším uložení vyzkoušejte přístroj zapnutím a stisknutím spouště, zda správně pracuje.
- Může se stát, že fotoaparát nebude fungovat správně, pokud **•** ho budete používat v místě dosahu magnetického nebo elektromagnetického pole, rádiových vln nebo vysokého napětí, jako například v blízkosti televizoru, mikrovlnné trouby, videohry, reproduktorů, velkého monitoru, televizního nebo rádiového vysílače nebo sloupu vysokého napětí. V takových případech fotoaparát, než provedete další operaci, vypněte a znovu zapněte.
- Vždy mějte na paměti tato omezení prostředí popsaná v návodu. **•**

#### **Opatření týkající se manipulace s bateriemi**

- V tomto fotoaparátu je použita lithium-iontová baterie **•** předepsaná společností Olympus. Nepoužívejte žádný jiný typ baterie.
- Pokud se na kontakty baterie dostane vlhkost nebo mastnota, **•** může dojít k poškození. Před použitím baterii důkladně otřete suchým hadříkem.
- Baterii vždy nabijte před prvním použitím nebo pokud nebyla **•** delší dobu používána.
- Při použití fotoaparátu za nízkých teplot se snažte uchovat **•** fotoaparát i baterii co nejdéle v teple. Baterie, jejíž výkon za nízkých teplot poklesl, se po zahřátí chová opět normálně.
- Počet snímků, které pořídíte s jednou baterií, závisí na **•** podmínkách snímání a na baterii.
- Baterie recyklujte a pomozte tak chránit přírodní zdroje naší **•** planety. Budete-li nefunkční baterie vyhazovat, nezapomeňte zakrýt jejich kontakty a vždy dodržujte místní předpisy a nařízení.

### **Displej LCD**

- Na displej netlačte silou, může dojít k jeho poškození, **•** prasknutí, obraz se může rozmazat nebo může dojít k poruše režimu přehrávání.
- V horní i spodní části se na obrazovce mohou objevit světlé **•** pruhy, nejedná se o závadu.
- Hrany úhlopříčně orientovaných objektů se mohou jevit **•** stupňovité. Nejedná se o závadu; tento jev je méně patrný v režimu přehrávání.
- Na místech s nízkými teplotami může trvat LCD displeji delší **•** dobu, než se zapne, nebo může dojít dočasně ke změně barev. Při použití na extrémně chladných místech je dobré umístit fotoaparát občas na teplé místo. Při normální teplotě se obnoví standardní zobrazení na LCD displeji, které bylo za nízkých teplot zhoršené.
- Displej LCD je vyroben vysoce přesnou technologií. Přesto se **•** mohou na LCD displeji objevit trvale černé nebo jednobarevné svítící body. Podle charakteru bodu nebo úhlu, pod kterým se na obrazovku díváte, nemusí být barva a jas bodu jednotný. Nejedná se o závadu.

### **Právní a jiná upozornění**

- Olympus nenese žádnou odpovědnost ani záruku za škody **•** způsobené použitím přístroje, ani za náklady spojené s jeho použitím, ani za nároky třetích stran, vzniklé v souvislosti s nefunkčností nebo nesprávným použitím přístroje.
- Olympus nenese žádnou odpovědnost ani záruku za škody **•** způsobené použitím přístroje, ani za náklady spojené s jeho použitím, vzniklé v souvislosti s vymazáním obrazových dat.

### **Omezení záruky**

- Společnost Olympus neposkytuje žádnou záruku, výslovnou **•** ani předpokládanou, týkající se obsahu těchto psaných materiálů a programu. Za žádných okolností neručí za žádné škody způsobené předpokládanou obchodovatelností produktu nebo jeho vhodností pro určitý účel ani za žádné následné, náhodné ani nepřímé škody (mimo jiné ztráty zisku, narušení chodu firmy nebo ztráty obchodních informací) vzniklé při použití a v souvislosti s použitím těchto tištěných materiálů, programů nebo vlastního přístroje. Některé země nedovolují vyloučení nebo omezení záruky odpovědnosti za způsobené nebo náhodné škody ani záruky vyplývající ze zákona. Uvedená omezení se proto nemusí vztahovat na všechny uživatele.
- Společnost Olympus si vyhrazuje všechna práva na tento **•**návod k obsluze.

### **Výstraha**

Nepovolené fotografování nebo použití materiálů chráněných autorským právem může porušovat toto právo. Olympus nenese žádnou odpovědnost za nepovolené fotografování, kopírování a další činnosti uživatele, porušující autorské právo vlastníků.

### **Ochrana autorských práv**

Všechna práva vyhrazena. Žádná část těchto tištěných materiálů ani programu nesmí být reprodukována nebo používána v žádné formě a žádným způsobem, mechanickým ani elektronickým, rozmnožována, včetně kopírování a záznamu, nebo použití v jiných systémech pro sběr a vyhledávání informací, bez předchozího písemného svolení společnosti Olympus. Výrobce neručí za použití informací v těchto tištěných materiálech ani programech, ani za škody, vzniklé v souvislosti s použitím těchto informací. Olympus si vyhrazuje právo měnit funkce a výbavu přístrojů a obsah těchto publikací a programů bez dalších závazků a předchozího upozornění.

### **Upozornění FCC**

- Radiové a televizní interference **•**
- Změny nebo úpravy výslovně neschválené výrobcem mohou mít **•** za následek ukončení oprávnění uživatele používat toto zařízení. Toto zařízení bylo testováno a splňuje omezení pro digitální zařízení třídy B dle části 15 pravidel FCC. Tato omezení poskytují dostatečnou ochranu před škodlivými interferencemi při instalaci v obytných oblastech.
- Zařízení vytváří, používá a vysílá radiofrekvenční energii **•** a není-li nainstalováno a používáno v souladu s pokyny, může rušit rádiovou komunikaci.
- Nezaručujeme však, že v určité instalaci k rušení nedojde. **•** Pokud toto zařízení způsobuje rušení radiového nebo televizního příjmu, což lze určit vypnutím a zapnutím zařízení, doporučujeme uživateli rušení odstranit jedním z následujících způsobů:
- Upravte nebo přemístěte anténu pro příjem. **•**
- Zvyšte vzdálenost mezi fotoaparátem a přijímačem. **•**
- Připojte zařízení k zásuvce v jiném obvodu, než do kterého **•** je zapojen přijímač.
- Obraťte se na prodejce nebo zkušeného rádiového/ **•** televizního technika s žádostí o pomoc. K připojení fotoaparátu k počítačům s portem USB používejte pouze dodaný kabel USB OLYMPUS.

Veškeré neoprávněné změny nebo úpravy zařízení mají za následek ukončení oprávnění uživatele k jeho užívání.

#### **Používejte pouze stanovenou nabíjecí baterii a napájecí adaptér USB**

Důrazně doporučujeme používat u tohoto fotoaparátu pouze originální předepsanou nabíjecí baterii a napájecí adaptér USB od společnosti Olympus. Používání nabíjecí baterie nebo napájecího adaptéru USB jiného výrobce může způsobit požár nebo být příčinou zranění osob v důsledku netěsnosti, zahřátí, vzplanutí nebo poškození baterie. Společnost Olympus nenese žádnou odpovědnost za nehody nebo škody, které mohou vzniknout používáním baterií nebo nabíjecího adaptéru USB, které nejsou originálním příslušenstvím dodávaným společností Olympus.

#### **Pouze pro zákazníky v Severní a Jižní Americe**

#### **Pro zákazníky v USA**

Prohlášení o shodě<br>Číslo modelu: VG-140/D-715 VG-130/D-710 **VG-120/D-705**<br>OLYMPUS Obchodní název:

# Odpovědná strana:<br>OLYMPUS IMAGING AMERICA INC.

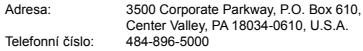

V souladu se standardy FCC PRO DOMÁCÍ NEBO KANCELÁŘSKÉ POUŽITÍ

Zařízení je v souladu s části 15 pravidel FCC. Provoz podléhá následujícím dvěma podmínkám:

- (1) Zařízení nesmí vytvářet škodlivé rušení.
- (2) Zařízení musí přijmout veškeré rušení, včetně rušení, které může způsobit nežádoucí narušení funkčnosti.

#### **Pro zákazníky v Kanadě**

Toto digitální zařízení třídy B vyhovuje požadavkům kanadské normy ICES-003.

#### **CELOSVĚTOVÁ OMEZENÁ ZÁRUKA OLYMPUS – PRODUKTY PRO DIGITALIZACI OBRAZU**

Společnost Olympus zaručuje, že u dodaných produktů Olympus® pro digitalizaci obrazu a souvisejícího příslušenství Olympus® (samostatně označované jako "produkt" a společně jako "produkty") se nevyskytne vada materiálu ani zpracování při normálním používání a údržbě po dobu jednoho (1) roku od data nákupu. Pokud se na kterémkoli produktu objeví vada během ročního záručního období, zákazník musí vadný produkt vrátit kterémukoli servisnímu středisku Olympus podle níže uvedených instrukcí (viz "CO DĚLAT, KDYŽ JE NUTNÝ SERVIS").

Společnost Olympus dle vlastního uvážení opraví, vymění nebo upraví vadný produkt, za předpokladu, že šetření společnosti Olympus a výrobní kontrola zjistí, že (a) k vadě došlo při běžném a správném používání a že (b) produkt je kryt omezenou zárukou. Oprava, výměna nebo úprava vadných produktů je podle této dohody jedinou povinností společnosti Olympus a jediným nápravným opatřením pro zákazníka.

Zákazník je zodpovědný za uhrazení nákladů na doručení produktů do servisního střediska společnosti Olympus. Společnost Olympus nemá povinnost provádět preventivní údržbu, instalaci, odinstalaci nebo údržbu.

Společnost Olympus si vyhrazuje právo (i) použít pro záruční a jiné opravy opravené, renovované nebo opravitelné použité součástky (které splňují standardy společnosti Olympus pro zajištění kvality) a (ii) provést jakékoli změny interních nebo externích částí produktu nebo jeho funkcí bez závazku začlenit tyto změny do produktů.

#### **CO NENÍ KRYTO OMEZENOU ZÁRUKOU**

Pod tuto záruku nespadají a společností Olympus nejsou žádným způsobem, výslovným ani předpokládaným, garantovány:

- (a) produkty a příslušenství od jiných výrobců než Olympus nebo produkty nenesoucí značku OLYMPUS (za záruční krytí produktů a příslušenství jiných výrobců, které jsou distribuovány společností Olympus, jsou zodpovědní výrobci těchto produktů a příslušenství v souladu s podmínkami a trváním záruk těchto výrobců);
- (b) žádné produkty, které byly demontovány, opravovány, upravovány nebo modifikovány jinými osobami než autorizovaným servisním technikem, nebyla-li jiné osobě oprava písemně povolena společností Olympus;
- (c) vady nebo poškození produktů v důsledku opotřebení, nesprávného používání, zneužití, nedbalosti, zanesení pískem, polití tekutinami, nárazů, nesprávného skladování, neprovedení plánovaných provozních a údržbových činností, úniku elektrolytu z baterie a používání příslušenství a spotřebního materiálu jiného výrobce než OLYMPUS nebo použití v kombinaci s nekompatibilními zařízeními;
- (d) softwarové programy;
- (e) spotřební materiály (mimo jiné lampa, inkoust, papír, fólie, výtisky, negativy, kabely a baterie); a/nebo
- (f) produkty, které nemají správně umístěné a zaznamenané sériové číslo Olympus, nejde-li o model, na který společnost Olympus sériové číslo neumisťuje a nezaznamenává.

S VÝJIMKOU VÝŠE UVEDENÉ OMEZENÉ ZÁRUKY<br>SPOLEČNOST OLYMPLIS NEPOSKYTI LE ŽÁDNÉ ZÁRLIKY SPOLEČNOST OLYMPUS NEPOSKYTUJE ŽÁDNÉ ZÁRUKY TÝKAJÍCÍ SE PRODUKTŮ, PŘÍMÉ ČI NEPŘÍMÉ, VÝSLOVNÉ NEBO PŘEDPOKLÁDANÉ NEBO VZNIKAJÍCÍ URČITÝM STATUTEM, PŘÍKAZEM, KOMERČNÍM POUŽITÍM ČI JINAK, MIMO JINÉ ZÁRUK TÝKAJÍCÍCH SE VHODNOSTI, TRVANLIVOSTI, NÁVRHU, PROVOZU NEBO STAVU PRODUKTŮ (NEBO KTERÉKOLI JEJICH ČÁSTI) NEBO OBCHODOVATELNOSTI PRODUKTŮ NEBO JEJICH VHODNOSTI PRO URČITÝ ÚČEL NEBO TÝKAJÍCÍCH PORUŠENÍ PATENTU, AUTORSKÝCH PRÁV NEBO JINÝCH VLASTNICKÝCH PRÁV ZDE POUŽITÝCH NEBO OBSAŽENÝCH. JSOU-LI PŘEDPOKLÁDANÉ ZÁRUKY APLIKOVÁNY V DŮSLEDKU PRÁVA, MAJÍ TRVÁNÍ OMEZENÉ NA DOBU OMEZENÉ ZÁRUKY.

NĚKTERÉ STÁTY TOTO OMEZENÍ ZÁRUK NEBO OMEZENÍ ZODPOVĚDNOSTI NEMUSEJÍ UZNAT, TAKŽE VÝŠE UVEDENÉ OMEZENÍ A VÝJIMKY NEMUSÍ PLATIT. ZÁKAZNÍK MŮŽE MÍT ODLIŠNÁ NEBO DALŠÍ PRÁVA A NÁROKY, KTERÉ SE LIŠÍ DLE STÁTU. ZÁKAZNÍK UZNÁVÁ A SOUHLASÍ, ŽE SPOLEČNOSTI OLYMPUS NEBUDE ZODPOVĚDNÁ ZA ŽÁDNÉ PŘÍPADNÉ ŠKODY VZNIKLÉ V DŮSLEDKU OPOŽDĚNÉHO DODÁNÍ SELHÁNÍ PRODUKTU, KONSTRUKCE PRODUKTU, VÝBĚRU NEBO PRODUKCE, ZTRÁTY SNÍMKŮ NEBO DAT NEBO POŠKOZENÍ NEBO JAKÉKOLI JINÉ PŘÍČINY, AŤ UŽ ZODPOVĚDNOST VZNIKÁ SMLOUVOU, PŘEČINEM (VČETNĚ NEDBALOSTI A PŘÍSNÉ ZODPOVĚDNOSTI ZA PRODUKT) NEBO JINAK. SPOLEČNOST OLYMPUS V ŽÁDNÉM PŘÍPADĚ NENESE ZODPOVĚDNOST ZA ŽÁDNÉ NEPŘÍMÉ, NÁHODNÉ NÁSLEDNÉ NEBO ZVLÁŠTNÍ ŠKODY JAKÉHOKOLI TYPU (MIMO JINÉ ZA ZTRÁTY ZISKU NEBO ZTRÁTY POUŽÍVÁNÍ) BEZ OHLEDU NA TO, ZDA SPOLEČNOST OLYMPUS O MOŽNOSTI TAKOVÉ ZTRÁTY NEBO ŠKODY VÍ.

Záruky poskytnuté libovolnou osobou, mimo jiné prodejcem, zástupcem, obchodníkem nebo agentem společnosti Olympus, které nejsou v souladu nebo jsou v konfliktu s podmínkami omezené záruky, nebudou pro společnost Olympus závazné, nebudou-li vyjádřeny písemně a výslovně schváleny autorizovaným pracovníkem společnosti Olympus. Tato omezená záruka je kompletní a výhradní prohlášení o zárukách, které společnost Olympus poskytuje s ohledem na produkty, a nahrazuje všechny předchozí a aktuální ústní nebo písemné smlouvy, ujednání, návrhy a komunikace týkající se tohoto předmětu.

Omezená záruka je určena výhradně pro původního zákazníka a nelze ji přenést nebo přepsat.

### **CO DĚLAT, KDYŽ JE NUTNÝ SERVIS**

Zákazník musí před odesláním produktu společnosti Olympus za účelem servisu přenést veškerá obrazová či jiná data uložená v produktu na jiné obrazové nebo datové paměťové zařízení a/nebo odstranit film z produktu.

SPOLEČNOST OLYMPUS ZA ŽÁDNÝCH OKOLNOSTÍ NEBUDE ZODPOVĚDNÁ ZA ULOŽENÍ NEBO UCHOVÁNÍ OBRAZOVÝCH ČI JINÝCH DAT ULOŽENÝCH V PRODUKTU, KTERÝ OBDRŽÍ ZA ÚČELEM OPRAVY, NEBO ZA FILM OBSAŽENÝ V PRODUKTU K OPRAVĚ. SPOLEČNOSTI OLYMPUS TAKÉ NEBUDE ZODPOVĚDNÁ ZA ŠKODY V PŘÍPADĚ ZTRÁTY NEBO POŠKOZENÍ OBRAZOVÝCH ČI JINÝCH DAT BĚHEM PROVÁDĚNÍ OPRAVY (MIMO JINÉ V PŘÍPADĚ PŘÍMÉ, NEPŘÍMÉ, NÁHODNÉ, NÁSLEDNÉ NEBO ZVLÁŠTNÍ ŠKODY, ZTRÁTU ZISKU NEBO ZTRÁTU POŠKOZENÍ) BEZ OHLEDU NA TO, ZDA SPOLEČNOST OLYMPUS O MOŽNOSTI TAKOVÉ ZTRÁTY NEBO POŠKOZENÍ VÍ.

Produkt pečlivě zabalte s využitím dostatečného množství balicího ochranného materiálu, aby nedošlo k poškození během převozu, a doručte jej autorizovanému prodejci produktů Olympus, který vám produkt prodal, nebo předplacenou a pojištěnou zásilku odešlete do některého z našich servisních středisek Olympus.

Vracíte-li produkty za účelem opravy, zásilka musí obsahovat:

- *1* Prodejní doklad s datem a místem nákupu.
- *2* Kopii této omezené záruky **se sériovým číslem produktu, které odpovídá sériovému číslu na produktu** (nejde-li o model, na který společnost Olympus sériové číslo neumisťuje a nezaznamenává).
- *3* Podrobný popis problému.
- *4* Vzorové výtisky, negativy, digitální výtisky (nebo soubory na disku), jsou-li k dispozici a souvisejí-li s problémem. Jakmile bude oprava dokončena, produkt vám bude vrácen předplacenou zásilkou.

#### **KAM ODESLAT ZAŘÍZENÍ K OPRAVĚ**

Viz část "CELOSVĚTOVÁ ZÁRUKA", kde naleznete neibližší servisní středisko.

#### **MEZINÁRODNÍ ZÁRUČNÍ SLUŽBA**

Mezinárodní záruční služba je k dispozici v rámci této záruky.

### **Pro zákazníky v Evropě**

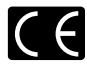

Značka, CE" značí, že tento produkt splňuje evropské požadavky na bezpečnost, zdraví, životní prostředí a ochranu zákazníka. Fotoaparáty označené symbolem CE jsou určeny pro evropský trh.

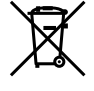

Tento symbol [přeškrtnutá popelnice s kolečky WEEF Annex IVI indikuje oddělený sběr elektronického odpadu v zemích EU. Nelikvidujte tento přístroj s běžným domovním odpadem.

Pro likvidaci přístroje použijte systém sběru a recyklace odpadu ve své zemi.

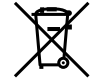

Tento symbol [přeškrtnutý odpadkový koš s kolečky – směrnice 2006/66/ES Dodatek II] značí oddělený sběr použitých baterií v zemích EU.

Nelikvidujte baterie s běžným domovním odpadem. Likvidujte je pomocí systému sběru a recyklace odpadu ve své zemi.

#### **Záruční podmínky**

- *1* Pokud je tento produkt zakoupený u autorizovaného distributora Olympus v rámci obchodní oblasti Olympus Europa Holding GmbH, jak je stanoveno na webové stránce http://www.olympus.com, a ukáže se být vadným v průběhu platné záruční doby, a to i přes jeho řádné používání (v souladu s písemným návodem k použití a manipulaci), bude bezplatně opraven nebo podle uvážení společnosti Olympus vyměněn. Pro uplatnění této záruky musí zákazník před uplynutím platné záruční doby vzít produkt k prodejci, kde byl zakoupen, nebo do jiného servisního centra firmy Olympus v rámci obchodní oblasti Olympus Europa Holding GmbH, jak je stanoveno na internetové stránce: http://www.olympus.com. Během roční celosvětové záruky může zákazník odevzdat výrobek v kterémkoli servisním centru společnosti Olympus. Mějte na paměti, že servisní centra Olympus nejsou ve všech zemích.
- *2* Zákazník dopraví produkt k prodejci nebo do autorizovaného servisního centra Olympus na vlastní riziko a ponese všechny náklady vzniklé při přepravě produktu.

#### **Záruční podmínky**

- *1* "Japonská společnost OLYMPUS IMAGING CORP. (Shinjuku Monolith, 2-3-1 Nishi-Shinjuku, Shinjuku-ku, Tokyo 163-0914) poskytuje roční celosvětovou záruku. Tato celosvětová záruka musí být uplatněna v autorizovaném servisním centru Olympus před zahájením jakékoli záruční opravy. Tato záruka platí pouze v případě, že byl v servisním centru Olympus předložen záruční list a doklad o zakoupení produktu. Vezměte prosím na vědomí, že tato záruka je doplňková záruka a nemá vliv na zákonná práva zákazníka podle legislativy státu určující podmínky prodeje spotřebního zboží."
- *2* Tato záruka se nevztahuje na následující případy a zákazník bude požádán o zaplacení nákladů na opravu, dokonce i v případě vad, ke kterým došlo v záruční době uvedené výše.
	- Jakákoli vada, ke které došlo kvůli nesprávnému a. zacházení (jako je například provedení operace, která není popsána v návodu nebo jiných materiálech s pokyny).
	- Jakákoli vada, ke které došlo kvůli opravě, úpravě, čištění b. atd., při činnosti, která byla provedena někým jiným než společností Olympus nebo jejím autorizovaným servisním centrem.
	- c. Jakákoli vada nebo poškození, ke kterým došlo kvůli přepravě, pádu, nárazu atd. po zakoupení produktu.
	- d. Jakákoli vada nebo poškození, ke kterým došlo kvůli požáru, zemětřesení, povodním, úderu blesku nebo jiným přírodním katastrofám, znečištění životního prostředí a nepravidelným zdrojům napětí.
	- Jakákoli vada, ke které došlo kvůli nedbalému nebo e. nesprávnému skladování (jako je například uchovávání produktu v prostředí s vysokými teplotami či vlhkostí nebo blízko repelentů, jako je naftalen, nebo škodlivých drog atd.), při nesprávné údržbě atd.
	- f. Jakákoli vada, ke které došlo například kvůli vybitým bateriím.
	- g. Jakákoli vada, ke které došlo kvůli vniknutí písku, bláta apod. do vnitřní části produktu.
	- Pokud není tento záruční list vrácen s produktem. h.
	- Pokud byly provedeny jakékoli změny v záručním listu i. ohledně roku, měsíce a data nákupu, jména zákazníka, jména prodejce a sériového čísla.
	- Pokud není s tímto záručním listem předložen doklad j. o zakoupení.
- *3* Záruka se vztahuje pouze na tento produkt, nevztahuje se na jiná příslušenství, jako je například obal, řemínek, kryt objektivu a baterie.

*4* Výhradní zodpovědnost společnosti Olympus je v rámci této záruky omezena na opravu nebo výměnu produktu. V rámci záruky je vyloučena jakákoli zodpovědnost za nepřímou nebo následnou ztrátu či škodu jakéhokoliv druhu vzniklou zákazníkovi nebo způsobenou zákazníkem kvůli vadě produktu, obzvláště pak za ztrátu nebo škodu způsobenou na objektivech, filmech nebo jiných zařízeních či příslušenství používaných s produktem, případně za jakoukoli ztrátu vyplývající z opožděné opravy nebo ztráty dat. Závazné zákonné předpisy zůstávají tímto nedotčeny.

#### **Poznámky k platnosti záruky**

- *1* Tato záruka bude platná pouze v případě, pokud je záruční list náležitě vyplněn společností Olympus nebo autorizovaným prodejcem nebo pokud jiný dokument obsahuje dostatečný důkaz. Proto se prosím ujistěte, že je správně vyplněno vaše jméno, jméno prodejce, sériové číslo, rok, měsíc a den zakoupení nebo že je k tomuto záručnímu listu připojena originální faktura nebo prodejní doklad (s označením jména prodejce, datem nákupu a typem produktu). Společnost Olympus si vyhrazuje právo odmítnout bezplatný servis v případě, že není záruční list zcela vyplněn nebo pokud není připojen žádný z výše uvedených dokumentů nebo pokud jsou obsažené informace nekompletní nebo nečitelné.
- *2* Záruční list lze vystavit jen jednou, proto si jej uschovejte na bezpečném místě.
- \* Více informací o autorizované mezinárodní servisní síti společnosti Olympus najdete na webových stránkách http://www.olympus.com.

#### **Pro zákazníky v Asii**

#### **Záruční podmínky**

- *1* Pokud se tento produkt ukáže být vadným v průběhu platné záruční doby až jednoho roku od zakoupení produktu, a to i přes jeho řádné používání (v souladu s písemným návodem k použití a manipulaci), bude bezplatně opraven nebo podle uvážení společnosti Olympus vyměněn. Přeje-li si zákazník záruku uplatnit, musí před uplynutím platné záruční doby jednoho roku dopravit produkt k prodejci, kde byl zakoupen, nebo do jiného servisního centra firmy Olympus uvedeného v pokynech, a zažádat o potřebné opravy.
- *2* Zákazník dopraví produkt k prodejci nebo do autorizovaného servisního centra Olympus na vlastní riziko a ponese všechny náklady vzniklé při přepravě produktu.
- *3* Tato záruka se nevztahuje na následující případy a zákazník bude muset zaplatit náklady na opravu, a to i v případě vad, ke kterým dojde v záruční době jednoho roku uvedené výše.

**70** CS

- a. Jakákoli vada, ke které došlo kvůli nesprávnému zacházení (jako je například provedení operace, která není popsána v návodu nebo jiných materiálech s pokyny).
- b. Jakákoli váda, ke které došlo kvůli opravě, úpravě, čištění atd., při činnosti, která byla provedena někým jiným než společností Olympus nebo jejím autorizovaným servisním centrem.
- c. Jakákoli vada nebo poškození, ke kterým dojde v důsledku přepravy, pádu, nárazu atd. po zakoupení výrobku.
- d. Jakákoli vada nebo poškození, ke kterým došlo kvůli požáru, zemětřesení, povodním, úderu blesku nebo jiným přírodním vlivům, znečištění životního prostředí a kolísajícím zdrojům napájení.
- Jakákoli vada, ke které došlo kvůli nedbalému nebo e. nesprávnému skladování (jako je například uchovávání produktu v prostředí s vysokými teplotami či vlhkostí nebo blízko repelentů, jako je naftalen, nebo škodlivých drog atd.), při nesprávné údržbě atd.
- f. Jakákoli vada, ke které došlo například kvůli vybitým bateriím.
- g. Jakákoli vada, ke které došlo kvůli vniknutí písku, bláta apod. do vnitřní části produktu.
- h. Pokud není tento záruční list vrácen s produktem.
- Pokud byly provedeny jakékoli změny v záručním i. listu s ohledem na rok, měsíc a datum nákupu, jméno zákazníka, jméno prodejce a sériové číslo.
- Pokud není s tímto záručním listem předložen doklad j. o zakoupení.
- *4* Tato záruka se vztahuje pouze na výrobek, nevztahuje se na jiná zařízení příslušenství, jako jsou například kryt, řemínek kryt objektivu a baterie.
- *5* Výhradní zodpovědnost společnosti Olympus se v rámci této záruky omezuje na opravu nebo výměnu produktu. V rámci záruky je vyloučena jakákoli zodpovědnost za nepřímou nebo následnou ztrátu či škodu jakéhokoli druhu vzniklou zákazníkovi nebo způsobenou zákazníkem v důsledku vady na produktu, zejména pak za ztrátu nebo škodu způsobenou na objektivech, filmech nebo jiném zařízení či příslušenství používaném s produktem, případně za jakoukoli ztrátu vzniklou v důsledku opožděné opravy.

#### **Poznámky:**

- *1* Zákonná práva zákazníka jsou touto zárukou doplněna, ne však dotčena.
- *2* Pokud máte dotazy týkající se této záruky, obraťte se na autorizované servisní centrum společnosti Olympus, které je uvedeno v pokynech.

#### **Poznámky k platnosti záruky**

- *1* Tato záruka bude platná pouze v případě, že bude společností Olympus nebo autorizovaným prodejcem náležitě vyplněn záruční list. Proto se prosím ujistěte, že je správně vyplněno vaše jméno, jméno prodejce, sériové číslo, rok, měsíc a den zakoupení.
- *2* Záruční list lze vystavit jen jednou, proto jej uschovejte na bezpečném místě.
- *3* Všechny požadavky zákazníka týkající se opravy ve stejné zemi, ve které byl produkt zakoupen, podléhají záručním podmínkám stanoveným prodejcem produktů společnosti Olympus v dané zemi. Pokud místní prodejce společnosti Olympus nevydá zvláštní záruku nebo pokud se zákazník nenachází v zemi zakoupení produktu, budou použity mezinárodní záruční podmínky.
- *4* Pokud je to možné, platí tato záruka po celém světě. Autorizovaná servisní centra společnosti Olympus uvedené v této záruce ji budou respektovat.
- Informace o mezinárodní síti servisních center společnosti Olympus naleznete v připojeném seznamu.

#### **Omezení záruky**

Společnost Olympus neposkytuje žádnou záruku, výslovnou ani předpokládanou, týkající se obsahu těchto psaných materiálů a programu. Za žádných okolností neručí za žádné škody způsobené předpokládanou obchodovatelností produktu nebo jeho vhodností pro určitý účel ani za žádné následné, náhodné ani nepřímé škody (mimo jiné ztráty zisku, narušení chodu firmy nebo ztráty obchodních informací) vzniklé při použití a v souvislosti s použitím těchto tištěných materiálů nebo programů. Některé země nedovolují vyloučení nebo omezení záruky odpovědnosti za způsobené nebo náhodné škody. Uvedená omezení se proto nemusí vztahovat na všechny uživatele.

#### **Ochranné známky**

- IBM je registrovanou obchodní známkou společnosti **•** International Business Machines Corporation.
- Microsoft a Windows jsou registrované ochranné známky **•** společnosti Microsoft Corporation.
- Macintosh je ochranná známka společnosti Apple Inc. **•**
- Logo SDHC je ochranná známka. **•**
- Všechny ostatní názvy společností a produktů jsou ochranné **•** známky nebo registrované ochranné známky příslušných vlastníků.
- Dále zmiňované normy, použité v systému souborů **•**fotoaparátu, jsou standardy "Design Rule for Camera File System/DCF" stanovené asociací Japan Electronics and Information Technology Industries Association (JEITA).

Software nainstalovaný v tomto fotoaparátu může obsahovat software jiných výrobců. Jakýkoli software jiných výrobců podléhá podmínkám stanoveným jeho vlastníky nebo majiteli licencí, na jejichž základě je vám tento software poskytnut. Tyto podmínky a další oznámení týkající se softwaru jiných výrobců, pokud existují, naleznete v souboru PDF s upozorněním týkajícím se softwaru na doprovodném disku CD-ROM nebo na webu http://www.olympus.co.jp/en/support/imsg/digicamera/ download/notice/notice.cfm.
# TECHNICKÉ ÚDAJE

### **Fotoaparát**

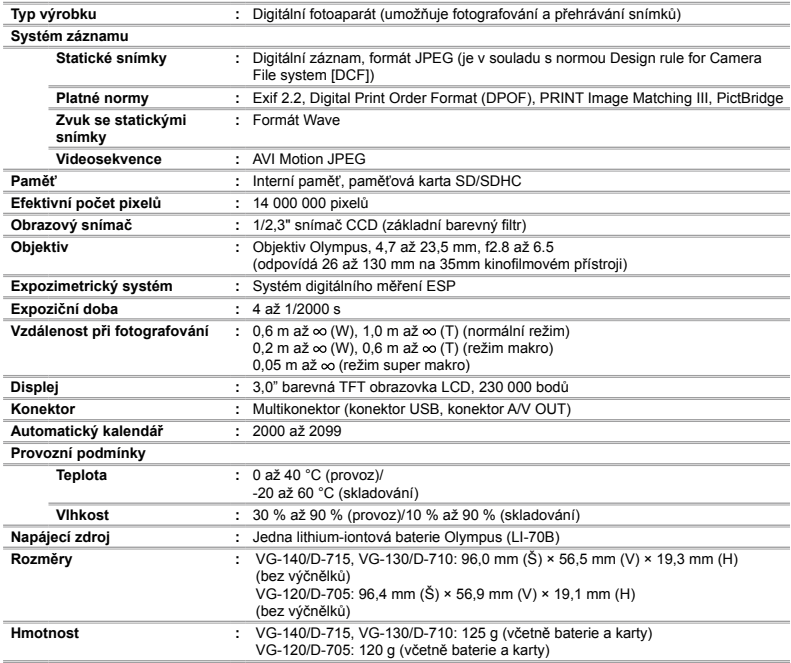

## **Lithium-iontová baterie (LI-70B)**

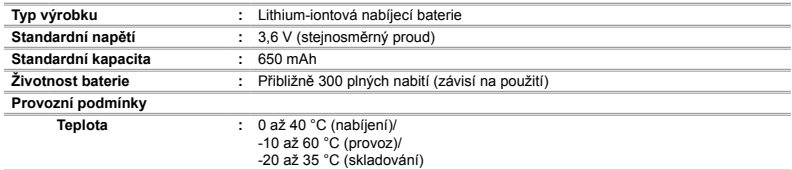

## **Napájecí adaptér USB (F-2AC)**

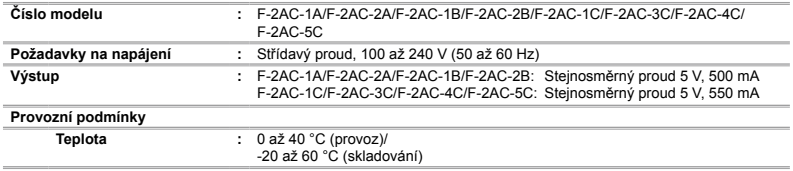

Technické údaje a konstrukce se mohou bez předchozího upozornění změnit.

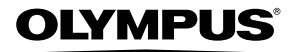

http://www.olympus.com/

## OLYMPUS EUROPA HOLDING GMBH

Sídlo: Consumer Product Division Wendenstrasse 14–18, 20097 Hamburk, Německo  $Tel: +4940 - 23773-0$ /Fax:  $+4940 - 230761$ Dodávky zboží: Bredowstrasse 20, 22113 Hamburk, Německo Poštovní adresa: Postfach 10 49 08, 20034 Hamburk, Německo

### **Evropská technická podpora zákazníků:**

Navštivte naše domovské stránky **http://www.olympus-europa.com** Nebo zavolejte na BEZPLATNOU LINKU\*: **00800 – 67 10 83 00**

Rakousko, Belgie, Dánsko, Finsko, Francie, Německo, Itálie, Lucembursko, Nizozemí, Norsko, Portugalsko, Španělsko, Švédsko, Švýcarsko, Velká Británie.

\* Někteří operátoři (mobilních) telefonních sítí nepovolují volání čísel +800 nebo před nimi vyžadují zvláštní předvolbu.

Pro všechny ostatní evropské země nebo v případě, když se nemůžete dovolat na výše uvedené číslo, použijte prosím následující PLACENÁ ČÍSLA: **+49 180 5 – 67 10 83** nebo **+49 40 – 237 73 48 99**. Naše poradenské linky jsou k dispozici od 9:00 do 18:00 středoevropského času (od pondělí do pátku).

#### **Autorizovaní distributoři**

**Czech Republic: OLYMPUS CZECH GROUP S.R.O.**

Evropská 176 160 41 Praha 6 info-linka pro technické dotazy: +420 800 167 777 www.olympus.cz